## Register your product and get support at www.philips.com/welcome

BDP7300 BDP5000

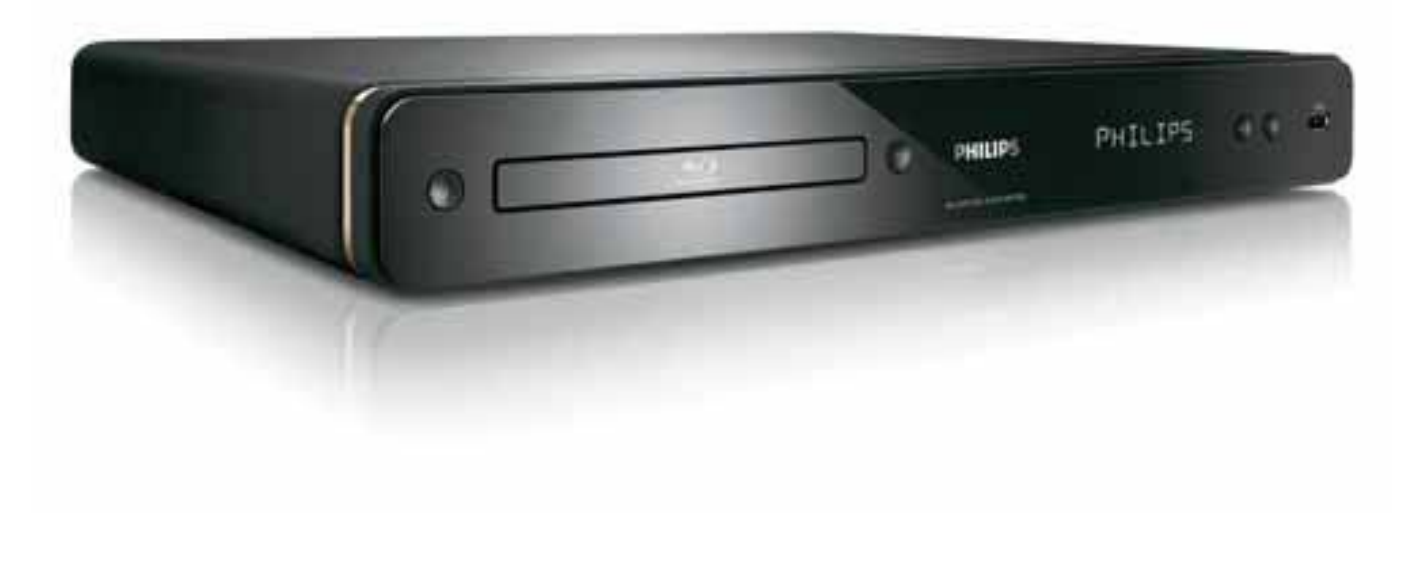

EN User Manual 5

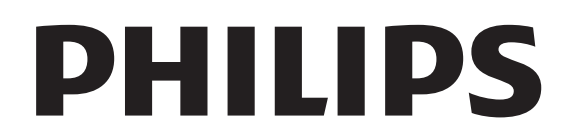

### Important notes for users in U.K.

### Mains plug

This apparatus is fitted with an approved moulded plug. Should it become necessary to replace the main fuse, this must be replaced with a fuse of same value as indicated on the plug (example 10A).

- 1. Remove fuse cover and fuse.
- 2. The replacement fuse must comply with BS1362 and have the A.S.T.A. approval mark. If the fuse is lost, contact your dealer in order to verify the correct type.
- 3. Refit the fuse cover.

In order to maintain conformity to the EMC directive, the mains plug on this product must not be detached from the mains cord.

### Copyright in the U.K.

Recording and playback of material may require consent. See Copyright Act 1956 and The Performer's Protection Acts 1958 to 1972.

### Italia

### DICHIARAZIONE DI CONFORMITA'

Si dichiara che l'apparecchio BDP7300, BDP5000, Philips risponde alle prescrizioni dell'art. 2 comma 1 del D.M. 28 Agosto 1995 n. 548.

Fatto a Eindhoven

Philips Consumer Lifestyles Philips, Glaslaan 25616 IB Eindhoven, The Netherlands

### Norge

Typeskilt finnes på apparatens underside.

Observer: Nettbryteren er sekundert innkoplet. Den innebygde netdelen er derfor ikke frakoplet nettet så lenge apparatet er tilsluttet nettkontakten.

For å redusere faren for brann eller elektrisk støt, skal apparatet ikke utsettes for regn eller fuktighet.

### LASER

### CAUTION:

USE OF CONTROLS OR ADJUSTMENTS OR PERFORMANCE OF PROCEDURES OTHER THAN THOSE SPECIFIED HEREIN MAY RESULT IN HAZARDOUS RADIATION EXPOSURE.

### CAUTION:

VISIBLE AND INVISIBLE LASER RADIATION WHEN OPEN AND INTERLOCK DEFEATED. DO NOT STARE INTO BEAM.

### LOCATION:

INSIDE, NEAR THE DECK MECHANISM.

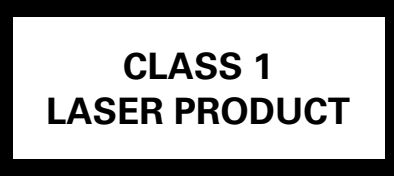

### **DK**

Advarsel: Usynlig laserstråling ved åbning når sikkerhedsafbrydere er ude af funktion. Undgå utsættelse for stråling.

Bemærk: Netafbryderen er sekundært indkoblet og ofbryder ikke strømmen fra nettet. Den indbyggede netdel er derfor tilsluttet til lysnettet så længe netstikket sidder i stikkontakten.

## S

### Klass 1 laseraparat

Varning! Om apparaten används på annat sätt än i denna bruksanvisning specificerats, kan användaren utsättas för osynlig laserstrålning, som överskrider gränsen för laserklass 1. Observera! Stömbrytaren är sekundärt kopplad och bryter inte strömmen från nätet. Den inbyggda nätdelen är därför ansluten till elnätet så länge stickproppen sitter i vägguttaget.

### SF

Luokan 1 laserlaite

Varoitus! Laitteen käyttäminen muulla kuin tässä käyttöohjeessa mainitulla tavalla saattaa altistaa käyttäjän turvallisuusluokan 1 ylittävälle näkymättömälle lasersäteilylle. Oikeus muutoksiin varataan. Laite ei saa olla alttiina tippu-ja roiskevedelle. Huom. Toiminnanvalitsin on kytketty toisiopuolelle, eikä se kytke laitetta irti sähköverkosta. Sisäänrakennettu verkko-osa on kytkettynä sähköverkkoon aina silloin, kun pistoke on pistorasiassa.

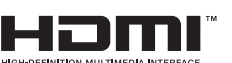

HDMI, and HDMI logo and High-Definition Multimedia Interface are trademarks or registered trademarks of HDMI licensing LLC.

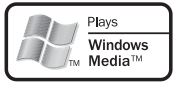

 Windows Media and the Windows logo are trademarks or registered trademarks of Microsoft Corporation in the United States and/or other countries.

 The USB-IF logos are trademarks of Universal Serial Bus Implementers Forum, Inc.

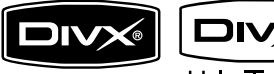

DivX, DivX Ultra

Certified, and associated logos are trademarks of DivX, Inc. and are used under license.

Official DivX® Ultra Certified product. Plays all versions of DivX® video (including DivX® media files and the DivX® Media Format.

'DVD-VIDEO' is a trademark of DVD Format/Logo Licensing Corporation.

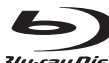

'Blu-ray Disc' and *Turey Disc* are trademarks.

### **DE DOLBY TRUETE**

**DIGITAL PLUS** | Manufactured under license from Dolby Laboratories. Dolby and the double-D symbol are trademarks of Dolby Laboratories.

### §dtsun **Master Audio Fssential**

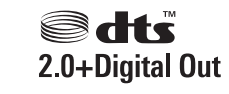

Manufactured under license under U.S. Patent #'s: 5,451,942; 5,956,674; 5,974,380; 5,978,762; 6,226,616; 6,487,535; 7,392,195; 7,272,567; 7,333,929; 7,212,872 & other U.S. and worldwide patents issued & pending. DTS is a registered trademark and the DTS logos, Symbol, DTS-HD and HTS-HD Master Audio | Essential are trademarks of DTS, Inc. © 1996-2008 DTS, Inc. All Rights Reserved.

(DTS-HD Master Audio Essential for model BDP7300 only)

(DTS 2.0+Digital Out for model BDP5000 only)

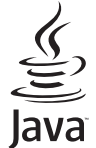

**POWERED** ava and all other lava trademarks and logos are trademarks or registered trademarks of Sun Microsystems, Inc. in the United States and/or other countries.

BDLIVE BONUS VIEW<sup>"</sup> 'BD LIVE' and 'BONUSVIEW' are trademarks of Blu-ray Disc Association.

AVCHD<sup>"</sup> 'AVCHD' and the 'AVCHD' logo are trademarks of Matsushita Electric Industrial Co., Ltd and Sony Corporation.

(AVCHD for model BDP7300 only)

**X.v.Colour** 'x.v.Colour' is a trademark of Sony Corporation.

## Inhalt

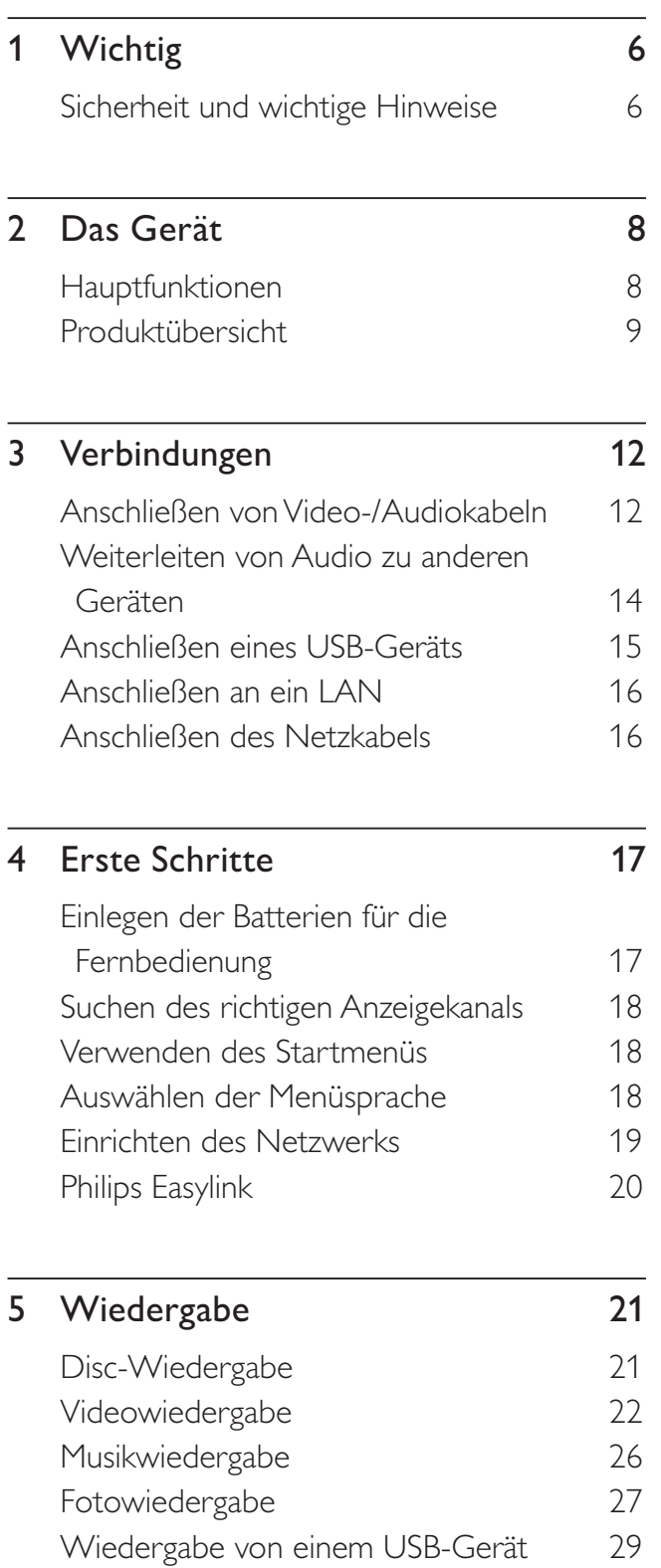

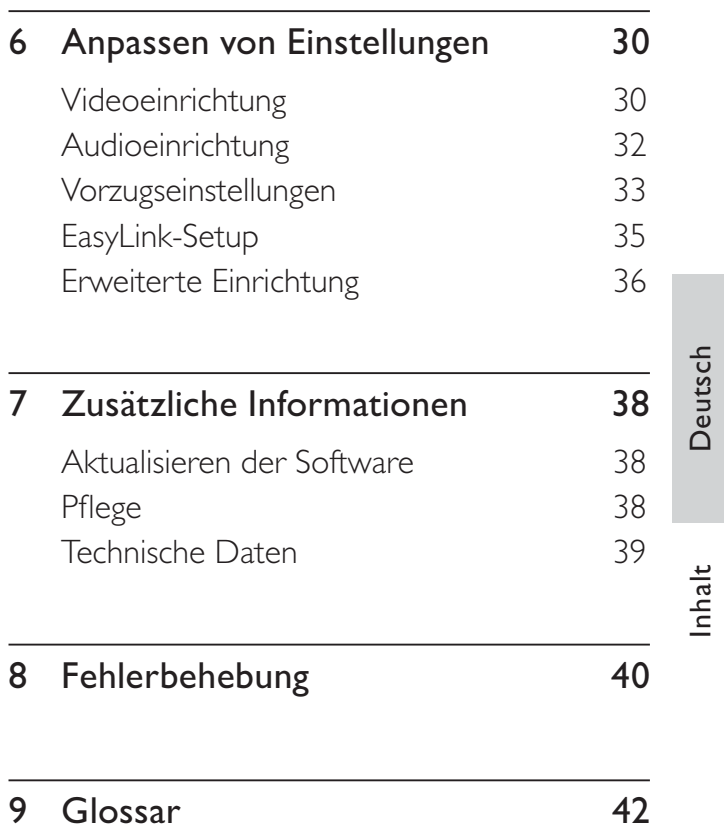

DE 5

## **Nichtig**

## Sicherheit und wichtige Hinweise

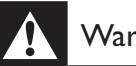

## Warnung!

- Überhitzungsgefahr! Stellen Sie das Gerät niemals an einem geschlossenen Ort auf. Es ist ein Lüftungsabstand von mindestens 10 cm um das Gerät herum erforderlich. Achten Sie darauf, dass die Belüftungsschlitze des Geräts weder von Gardinen noch von anderen Objekten verdeckt werden.
- Platzieren Sie das Gerät, die Fernbedienung oder die Batterien niemals in der Nähe von offenem Feuer oder heißen Oberflächen. Setzen Sie das Gerät, die Fernbedienung oder die Batterien auch niemals direktem Sonnenlicht aus.
- Verwenden Sie das Gerät nur in Innenräumen. Halten Sie das Gerät von Wasser und anderen Flüssigkeiten fern, und setzen Sie es keiner Feuchtigkeit aus.
- Stellen Sie das Gerät niemals auf andere elektrische Geräte.
- Halten Sie sich bei einem Gewitter von diesem Gerät fern.
- Wenn der Netzstecker bzw. Gerätekuppler als Trennvorrichtung verwendet wird, muss die Trennvorrichtung frei zugänglich bleiben.
- Sichtbare und unsichtbare Laserstrahlung bei Betrieb. Meiden Sie den Kontakt mit dem Laserstrahl.

## $\epsilon$

Dieses Produkt entspricht den Richtlinien der Europäischen Union zu Funkstörungen. Dieses Produkt entspricht den folgenden Richtlinien: 2004/108/EG, 2006/95/EG.

Dieses Produkt entspricht der EEE-Richtlinie.

## Hinweis zum Recycling

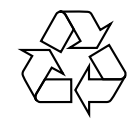

Ihr Gerät wurde unter Verwendung hochwertiger Materialien und Komponenten entwickelt und hergestellt, die recycelt und wieder verwendet werden können.

Wenn das nebenstehende durchgestrichene Mülltonnen-Symbol an einem Produkt angebracht ist, bedeutet dies, dass das Produkt der europäischen Richtlinie 2002/96/EG unterliegt:

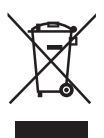

Entsorgen Sie Ihr Gerät nicht mit dem normalen Hausmüll. Informieren Sie sich über die lokalen Bestimmungen zur separaten Entsorgung von Elektro- und Elektronikgeräten. Durch die korrekte Entsorgung Ihrer Altgeräte werden Umwelt und Menschen vor möglichen negativen Folgen geschützt.

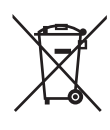

Für Ihr Produkt werden Batterien verwendet, für die die Europäische Richtlinie 2006/66/EG gilt und die nicht mit dem normalen Hausmüll entsorgt werden können.

Informieren Sie sich über die geltenden Bestimmungen Ihres Landes zur separaten Sammlung von Batterien. Durch die korrekte Entsorgung von Batterien werden Umwelt und Menschen vor möglichen negativen Folgen geschützt.

## Copyright-Hinweis

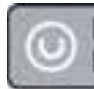

Be responsible Respect copyrights

Dieses Produkt nutzt eine Kopierschutztechnologie, die durch bestimmte US-Patente sowie durch andere urheberrechtliche Gesetze geschützt ist. Rechteinhaber sind die Macrovision Corporation und andere Lizenzinhaber. Die Verwendung dieser Kopierschutztechnologie muss von der Macrovision Corporation genehmigt sein und ist nur für den Privatgebrauch sowie für andere begrenzte Verwendungszwecke gestattet, soweit nicht anderweitig durch die Macrovision Corporation autorisiert. Rückentwicklung (Reverse Engineering) und Auseinanderbauen sind nicht zulässig.

## 2 Das Gerät

Herzlichen Glückwunsch zu Ihrem Kauf und willkommen bei Philips! Um das Kundendienstangebot von Philips vollständig nutzen zu können, registrieren Sie Ihr Produkt unter www.philips.com/welcome.

## Hauptfunktionen

### Philips Easylink

Der Blu-ray Disc-Player unterstützt Philips EasyLink, das das HDMI-CEC-Protokoll verwendet. EasyLink-fähige Geräte, die mittels HDMI-Anschlüssen verbunden sind, können mit einer einzigen Fernbedienung gesteuert werden.

### Unterhaltung mit High-Definition

Wiedergabe von HD-Inhalten auf Disc mit einem HDTV (High Definition-Fernsehgerät). Der Anschluss erfolgt über ein Hochgeschwindigkeits-HDMI-Kabel (1.3 oder Kategorie 2). Genießen Sie herausragende Bildqualität mit einer Auflösung von bis zu 1080p bei einer Bildrate von 24 Bildern pro Sekunde mit Progressive Scan-Ausgabe.

### High Fidelity mit 7.1-Kanal-Surround Sound

Dieser Blu-ray Disc-Player unterstützt High-Definition-Audio, wie z. B. Dolby Digital Plus, Dolby TrueHD und DTS-HD Master Audio. (nur für BDP7300)

## BONUSVIEW/PIP

### (Picture-In-Picture, Bild-in-Bild)

Hierbei handelt es sich um eine neue Funktion von BD-Video, mit der primäres und sekundäres Video gleichzeitig wiedergegeben werden können. Blu-ray Player mit Final Standard Profile oder Profile 1.1 können BONUSVIEW-Funktionen wiedergeben.

### BD-Live

Verbinden Sie den Blu-ray Disc-Player über den LAN-Port mit der Movie Studio-Website, und greifen Sie so auf aktuelle Inhalte zu (z. B. neueste Vorschauen und exklusive Spezialfunktionen). Genießen Sie zukunftsweisende Möglichkeiten wie das Herunterladen von Klingeltönen und Hintergrundbildern, Austausch mit Gleichgesinnten, Live-Events und Spielaktivitäten.

### Upscaling von DVDs für verbesserte **Bildqualität**

Geben Sie Discs in der höchsten für Ihr HD-Fernsehgerät verfügbaren Bildqualität wieder. Beim Video Upscaling wird die Auflösung von Standard Definition-Discs über eine HDMI-Verbindung auf High Definition mit bis zu 1080p erhöht. Durch die exakten Details und die hohe Bildschärfe ist das Bild besonders wirklichkeitsgetreu.

## Region-Codes

Sie können Discs mit folgenden Region-Codes wiedergeben.

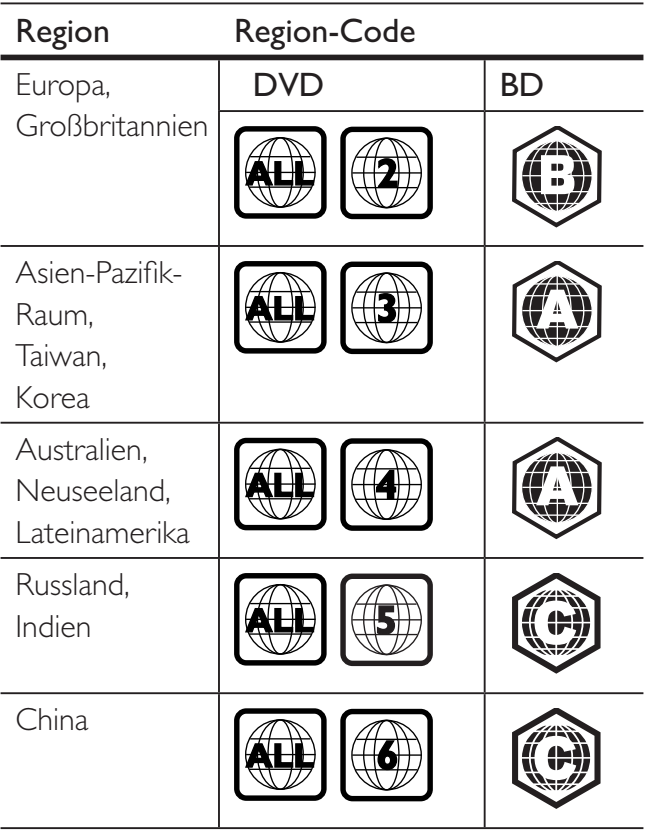

Produktübersicht

## Fernbedienung

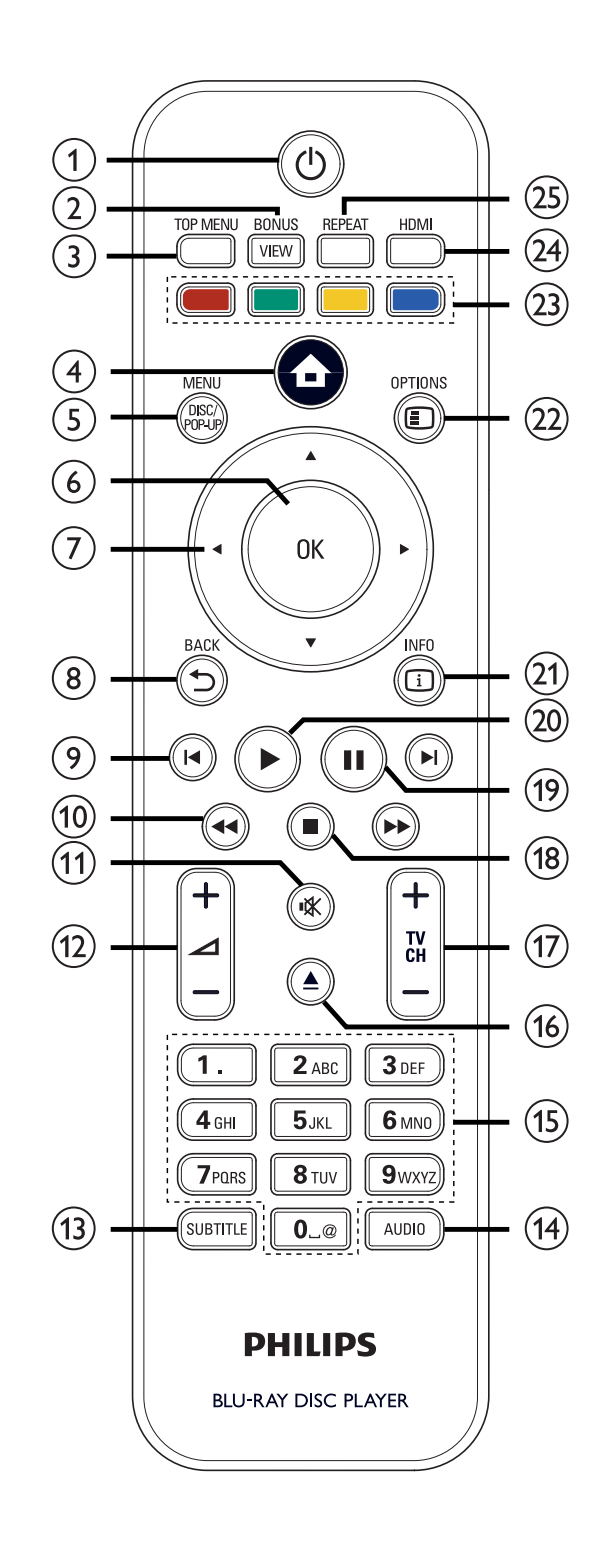

### $\bigcirc$   $\bigcirc$  (Standby/Ein)

- Einschalten des Players oder Wechseln in den Standby-Modus.
- Wenn EasyLink aktiviert ist, wechseln der Blu-ray Disc-Player und alle Easy-Link-Geräte in den Standby-Modus. Beachten Sie, dass Sie dafür  $\bigcup$  (Standby/Ein) mindestens 3 Sekunden gedrückt halten müssen.

## 2 BONUSVIEW

• Aktivieren von sekundärem Video in einem kleinen Bildschirmfenster während der Wiedergabe (nur bei BD-Video verfügbar, das die Funktion BONUSVIEW oder Bild-in-Bild unterstützt).

### (3) TOP MENÜ

- BD: Anzeige des Top Menüs.
- DVD: Anzeige des Titelmenüs.
- d (Startmenü)
	- Anzeige des Startmenüs.

### (5) DISC MENÜ/POP-UP MENÜ

- BD: Aufrufen oder Verlassen des Popup-Menüs.
- DVD: Aufrufen oder Verlassen des Disc-Menüs.
- $(6)$  OK
	- Bestätigen einer Eingabe oder Auswahl.
- **⑦ ▲▼◀▶** (Navigationstasten)
	- Navigieren durch die Menüs.

### $(8)$  BACK  $\bigcirc$

- Zurückkehren zum vorherigen Bildschirm.
- $\Theta$   $\blacksquare$   $\blacksquare$  (Zurück/Weiter)
	- Wechsel zum vorherigen oder nächsten Titel oder Kapitel
- $\left( 0\right)$   $\leftrightarrow$  (Rückwärts/Vorwärts)
	- Schnellsuche vorwärts oder Schnellsuche rückwärts.
- $\mathbf{\hat{M}}$  (Stummschaltung)
	- Aktivieren oder Deaktivieren der Stummschaltung für den Ton des Fernsehgeräts (nur bei Fernsehgeräten von PHILIPS verfügbar).

## $\circledR$   $\Delta$  + -

• Verringern oder Erhöhen der Lautstärke des Fernsehgeräts (nur bei Fernsehgeräten von PHILIPS verfügbar).

## (13) SUBTITLE

- Auswählen der Untertitelsprache auf einer Disc.
- Wenn die Bildschirmeinstellungen des Fernsehgeräts auf [Cinema 21:9] eingestellt sind, wird das Menü mit den Widergabeoptionen ausgeblendet.

### (14) AUDIO

- Auswählen einer Audiosprache oder eines Kanals auf einer Disc.
- Wenn die Bildschirmeinstellungen des Fernsehgeräts auf [Cinema 21:9] eingestellt sind, wird das Menü mit den Widergabeoptionen ausgeblendet.

### (15) Alphanumerische Tasten

- Auswählen eines Elements für die Wiedergabe.
- Eingabe von Werten oder Buchstaben (wie bei der Eingabe von SMS).
- $\overline{16}$   $\triangleq$  (Öffnen/Schließen)
	- Öffnen oder Schließen des Disc-Fachs.
- $(17)$  TV CH  $+$   $-$ 
	- Auswählen eines TV-Kanals (nur bei Fernsehgeräten von PHILIPS verfügbar).
- $\binom{18}{\cdot}$   $\blacksquare$  (Stopp)
	- Stoppen der Wiedergabe.
- $(19)$  II (Pause)
	- Anhalten der Wiedergabe.
	- Bewegen des angehaltenen Bilds um einen Schritt weiter.

### $(20)$   $\blacktriangleright$  (Wiedergabe)

• Starten oder Fortsetzen der Wiedergabe.

### $(2)$  INFO

• Anzeigen des aktuellen Status oder der Informationen zur Disc.

## (22) OPTIONS

• Aufrufen oder Verlassen des Disc-Menüs.

### (23) Farbtasten

• BD: Auswählen von Aufgaben oder Optionen.

### $(24)$  HDMI

• Einstellen der HDMI-Videoauflösung.

## (25) REPEAT

• Auswählen oder Deaktivieren des Wiederholungs- oder Shuffle-Modus.

## Hauptgerät

ò C

### • Einschalten des Players oder Wechseln in den Standby-Modus.

 $\overline{1}$   $\overline{0}$  (Standby/Ein)

o C PHILIPS

- 2 Disc-Fach
- $\textcircled{3} \triangleq$  (Öffnen/Schließen)
	- Öffnen oder Schließen des Disc-Fachs.

(3)  $(4)(5)(6)(7)(8)$ 

 $\circ$ 

## (4) IR-Sensor

• Erkennen von Signalen der Fernbedienung. Zeigen Sie mit der Fernbedienung auf den IR-Sensor.

### (5) Display

- $6 \triangleright$  (Wiedergabe)
	- Starten oder Fortsetzen der Wiedergabe.
- $(7)$  II (Pause)
	- Anhalten der Wiedergabe.
	- Bewegen des angehaltenen Bilds um einen Schritt weiter.
- $(8)$   $\leftrightarrow$  (USB)-Buchse
	- Für den Anschluss von USB-Geräten.

## 3 Verbindungen

Stellen Sie folgende Verbindungen her, um den Blu-ray Disc-Player verwenden zu können.

### Grundlegende Verbindungen:

- Video
- Audio
- Power

### Optionale Verbindungen:

- Weiterleiten von Audio an andere Geräte:
	- Mehrkanal-Receiver
	- Digitalverstärker/Receiver
	- Analoge Stereoanlage
- USB-Gerät
- LAN (Netzwerk)

### Hinweis

- Das Geräteschild auf der Rück- oder Unterseite des Geräts enthält Angaben zum Gerät und seiner Stromversorgung.
- Vergewissern Sie sich vor dem Herstellen oder Ändern von Verbindungen, dass alle Geräte vom Stromnetz getrennt sind.

## Tipp

• Es können unterschiedliche Typen von Anschlüssen verwendet werden, um dieses Gerät an Ihr Fernsehgerät anzuschließen, je nach Verfügbarkeit und Ihrem Bedarf. Eine vollständige, interaktive Anleitung zu den Anschlussmöglichkeiten Ihres Geräts finden Sie unter www.connectivityguide. philips.com.

## Anschließen von Video-/ Audiokabeln

Schließen Sie den Blu-ray Disc-Player zur Anzeige der Disc-Wiedergabe an das Fernsehgerät an. Wählen Sie die beste Videoverbindung aus, die das Fernsehgerät unterstützt.

- **Option 1:** Anschluss an die HDMI-Buchse (bei HDMI-, DVI- oder HDCP-kompatiblen Fernsehgeräten).
- Option 2: Anschluss an die Komponenten-Video-Buchse (bei einem Standard-Fernsehgerät oder einem Fernsehgerät mit Progressive Scan).
- **Option 3:** Anschluss an die Composite-Video-Buchse (bei Standard-Fernsehgeräten).

### Option 1: Anschluss an die HDMI-Buchse

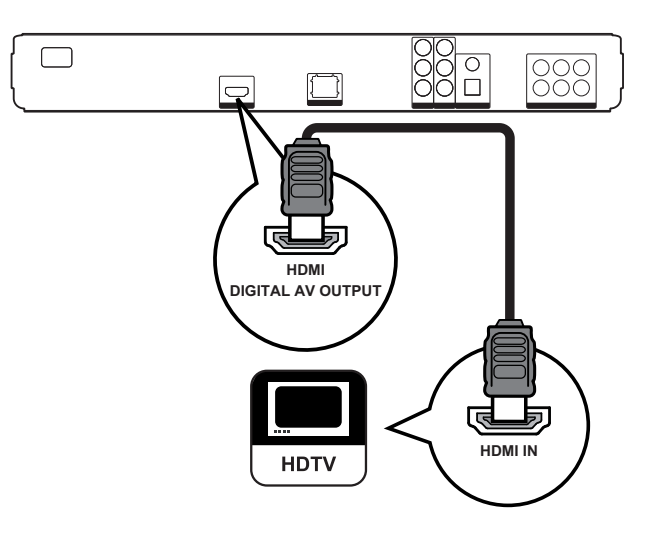

1 Verbinden Sie ein HDMI-Kabel mit der HDMI-Buchse am Player und der HDMI-Eingangsbuchse am Fernsehgerät.

### Hinweis

• Das HDMI-Kabel ist nur bei Modell BDP7300 im Lieferumfang enthalten.

## Tipp

- Wenn das Fernsehgerät nur über einen DVI-Anschluss verfügt, stellen Sie eine Verbindung über einen HDMI/DVI-Adapter her. Schließen Sie für die Audioausgabe ein Audiokabel an.
- Sie können die Videoausgabe optimieren. Drücken Sie wiederholt auf HDMI, um die beste Auflösung auszuwählen, die Ihr Fernsehgerät unterstützt.
- Verwenden Sie für optimale Video- und Audioausgabe ein HDMI-Kabel der Kategorie 2 (Hochgeschwindigkeits-HDMI-Kabel).
- Um die digitalen Videobilder eines BD-Videos oder DVD-Videos über eine HDMI-Verbindung wiederzugeben, ist es notwendig, dass sowohl der Player als auch das Wiedergabegerät (oder der A/V-Verstärker/Receiver) das Kopierschutzsystem HDCP (High-Bandwidth Digital Content Protection) unterstützen.
- Diese Verbindungsart liefert die beste Bildqualität.

## Option 2: Anschluss an die Komponenten-Video-Buchse

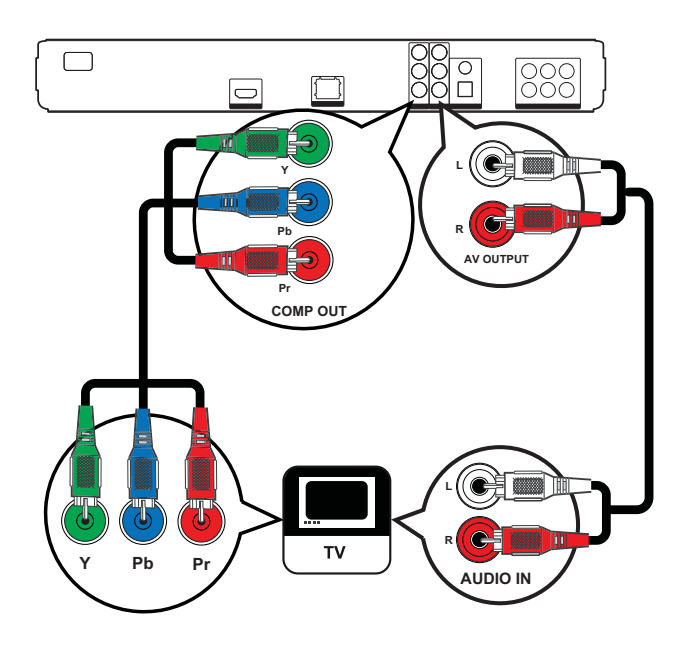

- 1 Verbinden Sie die Komponenten-Video-Kabel (nicht im Lieferumfang enthalten) mit der Y PB PR-Buchse am Player und den COMPONENT VIDEO-Eingangsbuchsen am Fernsehgerät.
- 2 Verbinden Sie das Audiokabel mit den AUDIO L/R-AV OUTPUT-Buchsen am Player und den AUDIO-Eingangsbuchsen am Fernsehgerät.

## Tipp

- Die Komponenten-Video-Eingangsbuchse an Ihrem Fernsehgerät kann wie folgt gekennzeichnet sein: Y Pb/Cb Pr/Cr oder YUV.
- Diese Verbindungsart bietet gute Bildqualität.

## Option 3: Anschluss an die Composite Video-Buchse

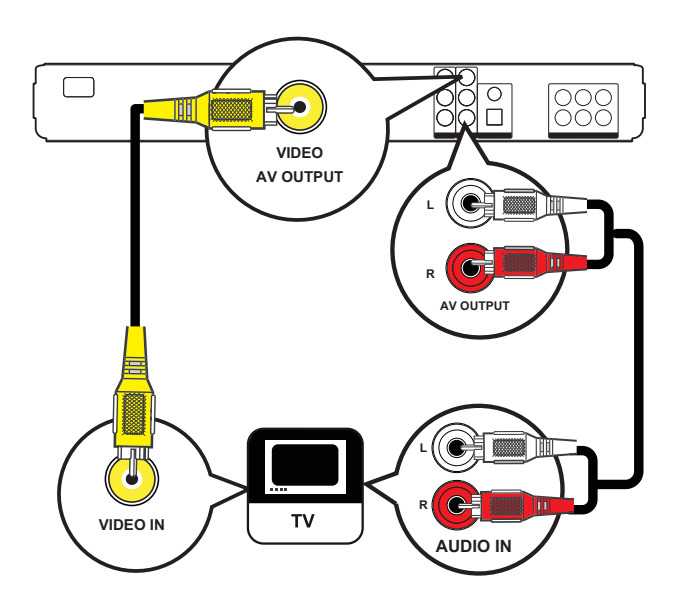

- 1 Verbinden Sie ein Composite-Video-Kabel mit der VIDEO-Buchse am Player und der VIDEO-Eingangsbuchse am Fernsehgerät.
- 2 Verbinden Sie das Audiokabel mit den AUDIO L/R-AV OUTPUT-Buchsen am Player und den AUDIO-Eingangsbuchsen am Fernsehgerät.

## Tipp

- Die Videoeingangsbuchse am Fernsehgerät kann mit A/V IN, VIDEO IN, COMPOSITE oder BASEBAND gekennzeichnet sein.
- Diese Verbindungsart liefert eine Standard-Bildqualität.

Verbindungen

Verbindungen

## Weiterleiten von Audio zu anderen Geräten

Leiten Sie die Audiosignale zur Verbesserung der Audiowiedergabe vom Blu-ray Disc-Player an andere Geräte weiter.

## Anschließen an einen Mehrkanal-Receiver

(nur BDP7300)

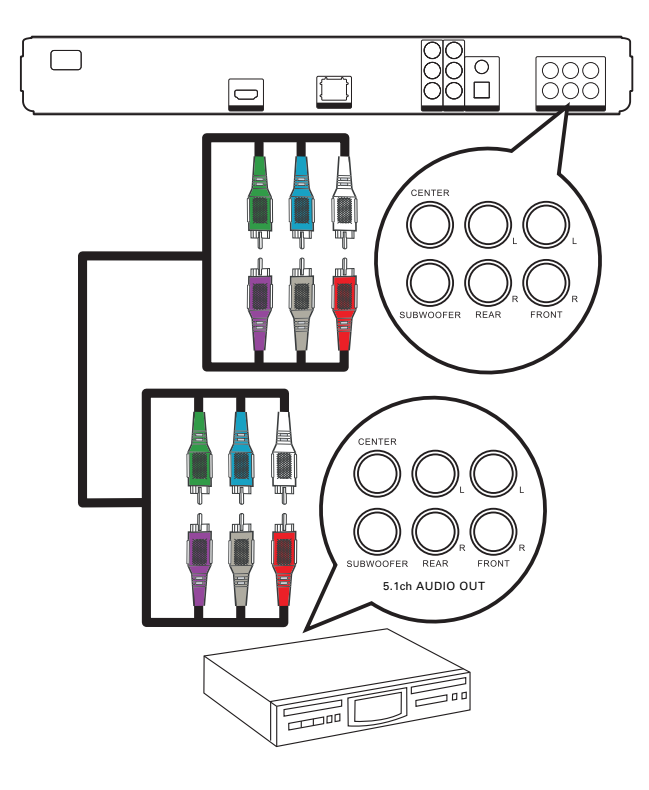

1 Verbinden Sie die 5.1-Kanal-Audiokabel (nicht im Lieferumfang enthalten) mit den 5.1CH AUDIO OUTPUT-Buchsen am Player und mit den entsprechenden AUDIO-Eingangsbuchsen am anderen Gerät.

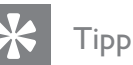

• Sie können die Ausgabe über Lautsprecher optimieren (siehe "Anpassen von Einstellungen" > [Audioeinrichtung] > [Lautsprecher einrichten]).

## Anschließen an einen Digitalverstärker/Receiver

Anschließen an eine Koaxialbuchse

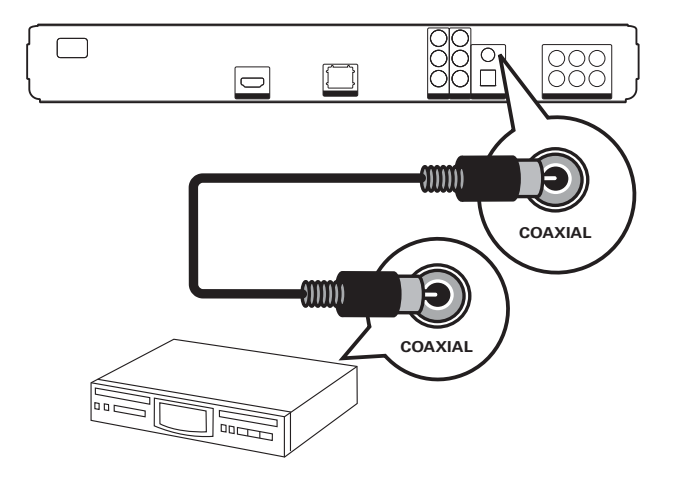

1 Verbinden Sie ein Koaxialkabel (nicht im Lieferumfang enthalten) mit der COAXIAL-Buchse des Players und der COAXIAL/DIGITAL-Eingangsbuchse am Gerät.

Verbindung über optische Buchse (nur BDP7300)

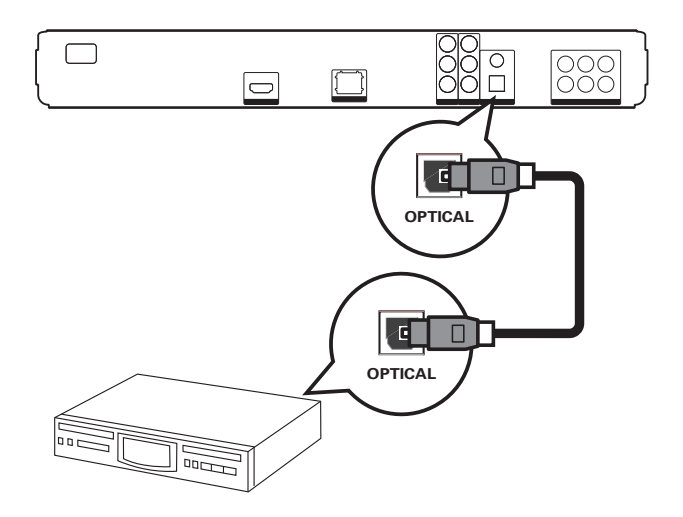

1 Verbinden Sie ein optisches Kabel (nicht im Lieferumfang enthalten) mit der OPTICAL-Buchse am Player und mit der OPTICAL/DIGITAL-Eingangsbuchse am Gerät.

## Anschließen an eine analoge Stereoanlage

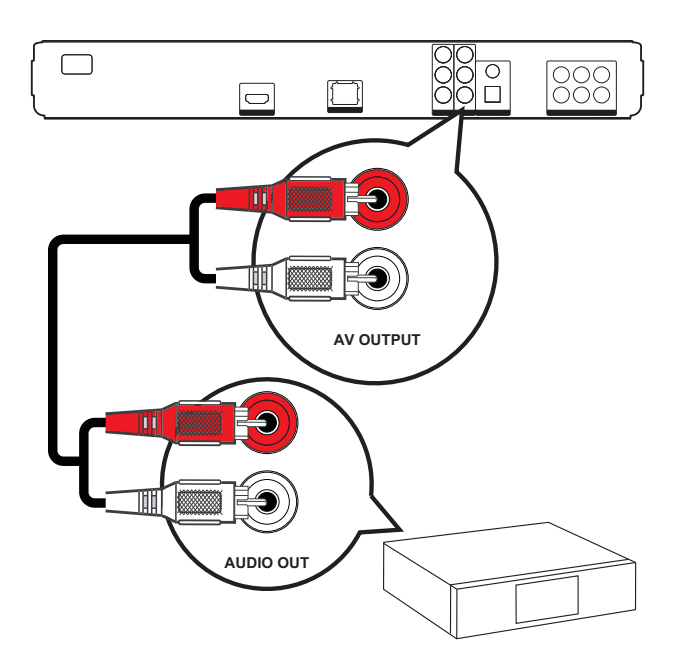

1 Verbinden Sie das Audiokabel mit den AUDIO L/R-AV OUTPUT-Buchsen am Player und den AUDIO-Eingangsbuchsen am Gerät.

## Anschließen eines USB-Geräts

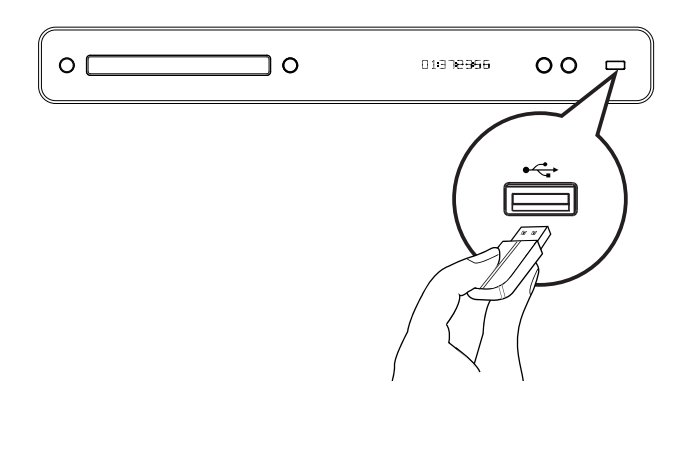

1 Verbinden Sie das USB-Gerät mit der ←← (USB)-Buchse am Player.

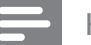

### Hinweis

- Mit diesem Player können nur Dateien im Format MP3, WMA/WMV9, DivX (Ultra) oder JPEG wiedergegeben bzw. angezeigt werden, die auf den entsprechenden Geräten gespeichert sind.
- Drücken Sie auf HOME, wählen Sie im Menü die Option [USB], um auf den Inhalt zuzugreifen, und geben Sie die Dateien wieder.

## Anschließen an ein LAN

Schließen Sie diesen Player an ein Netzwerk an, um Zugriff auf Softwareaktualisierungen und BD-Live-Anwendungen zu erhalten.

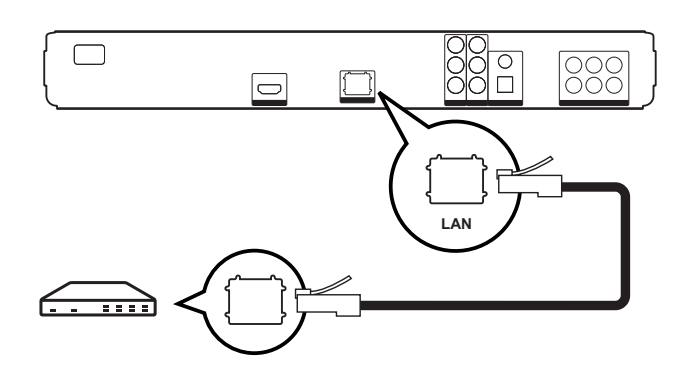

1 Schließen Sie das Netzwerkkabel (nicht im Lieferumfang enthalten) an die LAN-Buchse des Players und an die LAN-Buchse am Breitbandmodem oder Router an.

#### Hinweis

• Je nach verwendetem Router bzw. den Richtlinien des Internetdienstanbieters ist möglicherweise kein Zugang zur Philips Website für Softwareaktualisierungen erlaubt. Wenden Sie sich für weitere Informationen an Ihren Internetdienstanbieter.

## Anschließen des Netzkabels

## Warnung!

- Möglicher Produktschaden! Stellen Sie sicher, dass die Spannung der Stromversorgung mit der Spannung übereinstimmt, die auf der Rück- oder Unterseite dieses Geräts angegeben ist.
- 1 Wenn alle erforderlichen Verbindungen hergestellt wurden, schließen Sie das Netzkabel an die Steckdose an.
	- Der Player kann nun für die Benutzung eingerichtet werden.

## 4 Erste Schritte

## Einlegen der Batterien für die Fernbedienung

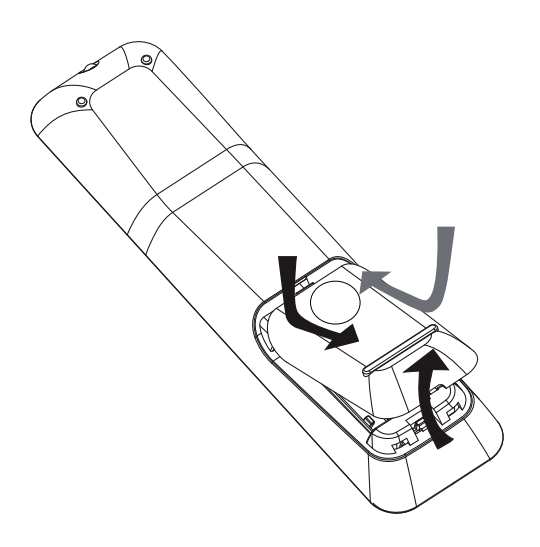

- 1 Öffnen Sie die Batteriefachabdeckung an der Rückseite der Fernbedienung.
- 2 Legen Sie die beiden mitgelieferten Batterien (Größe AAA) ein. Stellen Sie sicher, dass der  $(+)$ - und der  $(-)$ -Pol der Batterien an den dafür vorgesehenen Stellen anliegen (siehe Innenseite der Fernbedienung).
- 3 Schließen Sie die Batteriefachabdeckung wieder.

### Hinweis

- Verwenden Sie niemals zugleich alte und neue Batterien oder Batterien unterschiedlichen Typs (Zink-Kohle, Alkali-Mangan usw.).
- Nehmen Sie die Batterien heraus, wenn sie leer sind oder wenn die Fernbedienung längere Zeit nicht verwendet wird.
- Batterien enthalten chemische Substanzen und müssen ordnungsgemäß entsorgt werden.

## Navigieren durch das Menü

- 1 Richten Sie die Fernbedienung direkt auf den Fernbedienungssensor am Player, und wählen Sie die gewünschte Funktion aus.
- 2 Verwenden Sie die folgenden Tasten auf der Fernbedienung, um durch die Bildschirmmenüs zu navigieren.

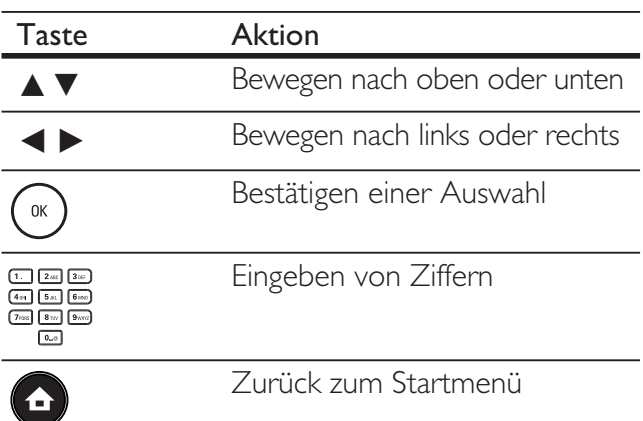

## Suchen des richtigen Anzeigekanals

- **1** Drücken Sie auf  $\Phi$ , um den Blu-ray Disc-Player einzuschalten.
- 2 Schalten Sie das Fernsehgerät ein, und wechseln Sie folgendermaßen zum richtigen Videoeingangskanal:
	- Rufen Sie an Ihrem Fernsehgerät den niedrigsten Kanal auf, und drücken Sie anschließend die Abwärtstaste zur Kanalauswahl, bis auf dem Bildschirm PHILIPS oder das Startmenü angezeigt werden.
	- Drücken Sie auf der Fernbedienung Ihres Fernsehgeräts wiederholt auf  $\bigoplus$ SOURCE.

## **Tipp**

• Der Videoeingangskanal befindet sich zwischen den niedrigsten und höchsten Kanälen und ist möglicherweise mit FRONT, A/V IN, VIDEO, HDMI usw. bezeichnet. Hinweise zum Einstellen des korrekten Eingangs finden Sie im Benutzerhandbuch Ihres Fernsehgeräts.

## Verwenden des Startmenüs

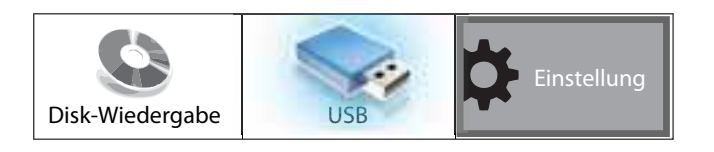

## Drücken Sie auf (Startmenü).

- Wählen Sie [Disk-Wiedergabe], um mit der Wiedergabe der Disc zu beginnen.
- Wählen Sie [USB], um USB-Inhalte anzuzeigen.
- Wählen Sie [Einstellung], um auf die Einrichtungsmenüs zuzugreifen.

## Auswählen der Menüsprache

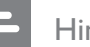

### Hinweis

- Diese Einstellung wird übersprungen, wenn der Player an ein HDMI CEC-kompatibles Fernsehgerät angeschlossen ist. In diesem Fall wird automatisch die gleiche Menüsprache wie auf dem Fernsehgerät verwendet.
- 1 Wählen Sie im Startmenü [Einstellung], und drücken Sie auf OK.
- $2$  Wählen Sie [Vorzugseinstellungen], und drücken Sie anschließend auf **D**.
- 3 Wählen Sie die Option [OSD-Sprache], und drücken Sie anschließend auf  $\blacktriangleright$ .

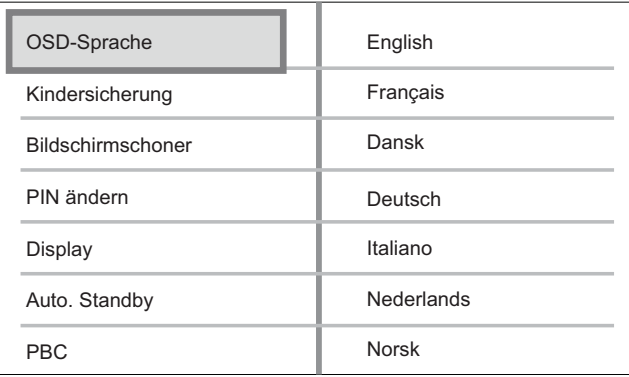

- Die Sprachoptionen variieren je nach Land und Region. Sie entsprechen u. U. nicht der hier dargestellten Abbildung.
- **4** Drücken Sie auf  $\blacktriangle$ , um eine Sprache auszuwählen, und drücken Sie anschließend auf OK.

## Tipp

• Sie können die Standardsprache für das DVD-Disc-Menü einstellen (siehe "Anpassen von Einstellungen" > [Videoeinrichtung] > [Disk Menü]).

## Einrichten des Netzwerks

Führen Sie die nachfolgend aufgeführten Schritte aus, um so die Netzwerkverbindungen für Softwareaktualisierungen einzurichten und BD-Live-Anwendungen nutzen zu können

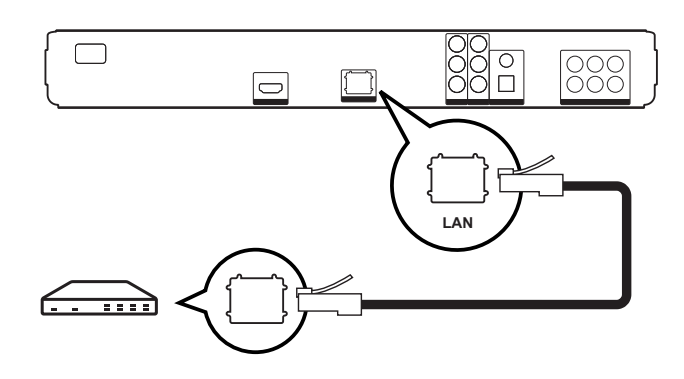

- 1 Schließen Sie den Blu-ray Disc-Player an das Breitbandmodem oder den Router an. Überprüfen Sie, ob das Netzwerkkabel ordnungsgemäß angeschlossen und ob der Router eingeschaltet ist.
- 2 Wählen Sie im Startmenü [Einstellung], und drücken Sie auf OK.
- 3 Wählen Sie die Option [Erweiterte Einri.], und drücken Sie anschließend auf  $\blacktriangleright$
- 4 Wählen Sie [Netzwerk], und drücken Sie auf OK.
- 5 Wählen Sie im Menü [Weiter], und drücken Sie auf OK.
	- Der Blu-ray Disc-Player beginnt mit dem Erkennen einer möglicherweise vorhandenen Verbindung mit dem Netzwerk.
	- Wählen Sie bei einem Fehlschlagen des Verbindungstests die Option [Wiederholen], und drücken Sie auf OK, um erneut eine Verbindung mit dem Netzwerk herzustellen.
- 6 Sobald eine Verbindung hergestellt wurde, wird automatisch eine IP-Adresse abgerufen.
	- Wenn keine IP-Adresse abgerufen wurde, wählen Sie [Wiederholen], und drücken Sie auf OK, um erneut die IP-Adresse abzurufen.
- 7 Wählen Sie im Menü [Fertig], und drücken Sie zum Verlassen auf OK.

### Hinweis

- Dieser Player unterstützt keine automatische Erkennung von Kreuzkabeln.
- Das Laden von BD-Live-Inhalten aus dem Internet dauert je nach Dateigröße und Geschwindigkeit der Internetverbindung etwas länger.

## Philips Easylink

Der Blu-ray Disc-Player unterstützt Philips EasyLink, das das HDMI-CEC-Protokoll verwendet. EasyLink-fähige Geräte, die mittels HDMI-Anschlüssen verbunden sind, können mit einer einzigen Fernbedienung gesteuert werden.

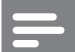

Hinweis

• Philips kann eine vollständige Kompatibilität mit allen HDMI-CEC-kompatiblen Geräten nicht garantieren.

- 1 Schalten Sie die HDMI CEC-Funktionen am Fernsehgerät und den anderen angeschlossenen Geräten ein. Detaillierte Informationen finden Sie in der Bedienungsanleitung des Fernsehgeräts und der anderen Geräte.
- 2 Sie können nun die folgenden EasyLink-Funktionen verwenden.

### EasyLink

Ein- oder Ausschalten aller EasyLink-Funktionen

### Wiedergabe mit einem Tastendruck

Wenn Sie die Wiedergabetaste drücken, werden das Fernsehgerät (bei Unterstützung von One Touch Play) und der Blu-ray Disc-Player eingeschaltet. Die Wiedergabe der Disc beginnt, wenn eine Disc in den Blu-ray Disc-Player eingelegt wurde, und das Fernsehgerät wechselt automatisch zum richtigen Kanal für die Anzeige des Videoinhalts.

### Standby mit einem Tastendruck

Wenn Sie die Standby-Taste gedrückt halten, wechseln alle angeschlossenen HDMI-CEC-Geräte (bei Unterstützung von One Touch Standby) gleichzeitig in den Standby-Modus.

## 5 Wiedergabe

## Disc-Wiedergabe

### Achtung!

- Legen Sie keine anderen Gegenstände außer Discs in das Disc-Fach.
- Berühren Sie niemals die optische Linse im Innern des Disc-Fachs.
- **1** Drücken Sie auf  $\triangle$ , um das Disc-Fach zu öffnen.
- 2 Legen Sie eine Disc mit der bedruckten Seite nach oben ein.
	- Bei doppelseitigen Discs muss der Aufdruck der Seite nach oben zeigen, die Sie wiedergeben möchten.
- **3** Drücken Sie auf  $\triangle$ , um das Disc-Fach zu schließen und die Wiedergabe der Disc zu starten.
	- Schalten Sie zur Anzeige der Disc-Wiedergabe das Fernsehgerät ein, und stellen Sie es auf den richtigen Anzeigekanal für den Blu-ray Disc-Player ein.
	- Drücken Sie zum Beenden der Disc-Wiedergabe auf  $\blacksquare$ .

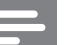

### Hinweis

- Überprüfen Sie, welche Disc-Typen unterstützt werden (siehe "Technische Daten" > "Wiedergabemedien").
- Wenn das Menü für die Passworteingabe angezeigt wird, müssen Sie zunächst ein Passwort eingeben, bevor die Wiedergabe einer gesperrten Disc oder einer Disc mit Kindersicherung beginnen kann (siehe "Anpassen von Einstellungen" > "Vorzugseinstellungen" > [Kindersicherung]).
- Wenn die Wiedergabe einer Disc angehalten oder unterbrochen wird, wird nach 10 Minuten ein Bildschirmschoner angezeigt. Drücken Sie eine beliebige Taste, um den Bildschirmschoner zu deaktivieren.
- Wenn Sie nach dem Unterbrechen oder Anhalten einer Disc innerhalb von 30 Minuten keine Taste betätigen, wechselt der Player automatisch in den Standby-Modus.

### Informationen zu Disc-Inhalten

Die Inhalte einer Disc werden im Allgemeinen in Abschnitte oder Ordner (Gruppen von Titeln/Dateien) wie unten dargestellt unterteilt.

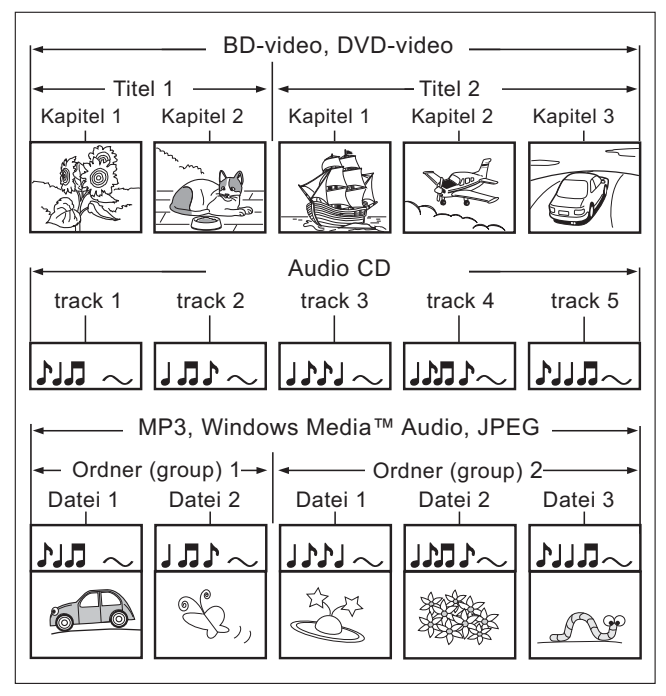

- "Ordner" beziehen sich auf eine Gruppe von Dateien.
- "Tracks" beziehen sich auf die auf einer Audio-CD aufgenommenen Inhalte.
- "Dateien" beziehen sich auf die Inhalte einer Disc, die im MP3-, Windows Media™ Audio-/Video- oder IPEG-Dateiformat aufgenommen wurden.

Wiedergabe

Wiedergabe

## Videowiedergabe

## Steuern der Videowiedergabe

- 1 Geben Sie einen Titel wieder.
- 2 Verwenden Sie die Fernbedienung, um Einstellungen bei der Wiedergabe vorzunehmen.

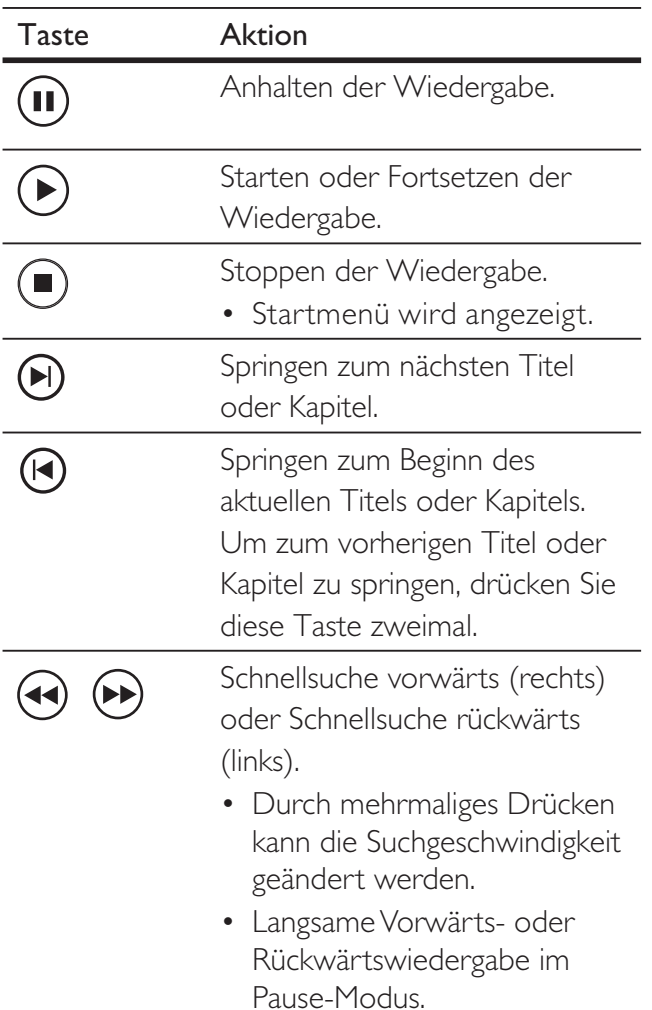

### Hinweis

- Die Wiedergabe der Discs beginnt dort, wo sie zuletzt angehalten wurde. Drücken Sie auf OK, um die Wiedergabe am Anfang zu beginnen, während die Meldung angezeigt wird.
- Bei BD-Discs mit Java-Anwendung ist die Funktion zum Fortsetzen nicht verfügbar.

### Ändern der Videowiedergabe

- 1 Geben Sie einen Titel wieder.
- 2 Verwenden Sie die Fernbedienung, um die Videowiedergabe einzustellen.

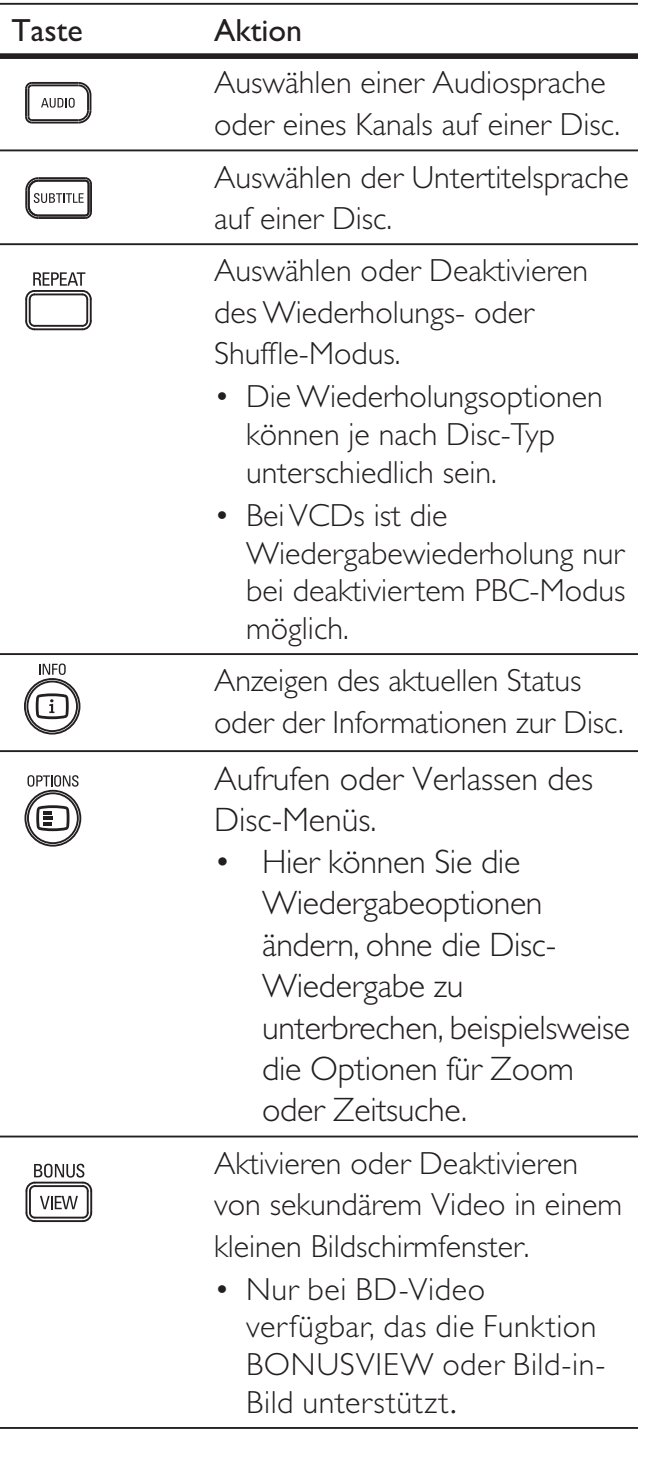

#### Hinweis

• Einige Funktionen können möglicherweise bei manchen Discs nicht ausgeführt werden. Weitere Informationen finden Sie in der Begleitdokumentation der Disc.

Wiedergabe

Wiedergabe

## Anzeigen des Menüs

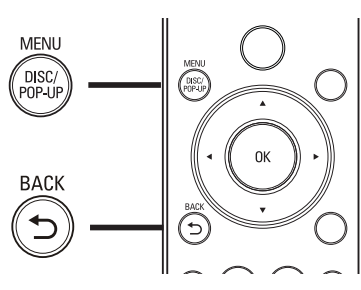

### BD-Video-Disc:

- TOP MENÜ hält die Videowiedergabe an und zeigt das Disc-Menü an. Die Verfügbarkeit dieser Funktion hängt von der Disc ab.
- POP-UP MENÜ ruft das Disc-Menü des BD-Videos auf, ohne die Disc-Wiedergabe zu unterbrechen.

### DVD-Video-Disc:

- **DISK MENÜ** zeigt die Disc-Informationen an und führt Sie durch die auf der Disc verfügbaren Funktionen.
- **TOP MENÜ** zeigt den Inhalt der Disc an.

### VCD/SVCD/DivX-Disc:

**DISK MENÜ** zeigt den Inhalt der Disc an.

Tipp

• Wenn die PBC-Einstellung deaktiviert wurde, überspringt VCD/SVCD das Menü und beginnt beim ersten Titel mit der Wiedergabe. Aktivieren Sie für die Anzeige des Menüs vor der Wiedergabe die PBC-Einstellung (siehe "Anpassen von Einstellungen" - [Vorzugseinstellungen] > [PBC]).

## Auswählen eines Titels oder Kapitels

- 1 Drücken Sie während der Wiedergabe auf OPTIONS.
	- Das Menü mit den Wiedergabeoptionen wird angezeigt.
- 2 Wählen sie im Menü [Titel] oder [Kapitel], und drücken Sie anschließend auf OK.
- $3$  Wählen Sie die Nummer des Titels oder Kapitels, und drücken Sie anschließend auf OK.

## Schnelles Überspringen zu einer bestimmten Zeit

- 1 Drücken Sie während der Wiedergabe auf OPTIONS.
	- Das Menü mit den Wiedergabeoptionen wird angezeigt.
- 2 Wählen Sie im Menü [Zeitsuche], und drücken Sie anschließend auf OK.
- 3 Drücken Sie auf die Alphanumerische Tasten, um die Zeit zu ändern, zu der Sie springen möchten, und drücken Sie anschließend auf OK.

## Vergrößern/Verkleinern

- 1 Drücken Sie während der Wiedergabe auf OPTIONS.
	- Das Menü mit den Wiedergabeoptionen wird angezeigt.
- 2 Wählen Sie im Menü [Zoom], und drücken Sie anschließend auf OK.
- 3 Drücken Sie auf die Navigationstasten (b B), um einen Zoomfaktor auszuwählen, und drücken Sie anschließend auf OK.
- 4 Drücken Sie auf die Navigationstasten, um durch das vergrößerte Bild zu schwenken.
	- Um den Zoom-Modus zu verlassen, drücken Sie BACK oder OK, um die Zoomfaktorleiste anzuzeigen. Drücken anschließend wiederholt  $\blacktriangleleft$ , bis der Zoomfaktor [1X] ausgewählt ist.

## Wiedergabewiederholung für einen bestimmten Abschnitt

- 1 Drücken Sie während der Wiedergabe auf OPTIONS.
	- Das Menü mit den Wiedergabeoptionen wird angezeigt.
- 2 Wählen Sie im Menü [A-B wiederh.], und drücken Sie anschließend auf OK, um den Startpunkt festzulegen.
- 3 Führen Sie für die Video-Wiedergabe einen Vorlauf aus, und drücken Sie anschließend auf OK, um den Endpunkt festzulegen. Die Wiedergabewiederholung beginnt.
	- Drücken Sie zum Abbrechen des Wiedergabewiederholungsmodus auf OPTIONS, wählen Sie [A-B wiederh], und drücken Sie auf OK.

```
 Hinweis
```
• Die Markierung eines Abschnitts ist nur innerhalb eines Tracks bzw. Titels möglich.

## Video-Wiedergabe aus verschiedenen Kamerawinkeln

- 1 Drücken Sie während der Wiedergabe auf OPTIONS.
	- Das Menü mit den

Wiedergabeoptionen wird angezeigt.

- 2 Wählen Sie im Menü [Winkel-Liste], und drücken Sie anschließend auf ▶.
- **3** Wählen Sie eine Winkeloption aus, und drücken Sie auf OK.
	- Die Wiedergabe ändert sich gemäß dem eingestellten Winkel.

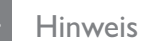

• Nur bei Discs verfügbar, die Szenen aus mehreren Kamerawinkeln enthalten.

## Verschieben der Untertitel

Diese Funktion ist nur verfügbar, wenn Sie [Bildformat] auf [Cinema 21:9] eingestellt haben (siehe "Anpassen von Einstellungen" > "Video Setup").

- 1 Drücken Sie während der Wiedergabe auf **OPTIONS** 
	- Das Menü mit den Wiedergabeoptionen wird angezeigt.
- 2 Wählen Sie in diesem Menü die Option [Untertitelsprache] > [Verschieben der Untertitel], und drücken Sie anschließend  $\blacktriangleright$ .
- 3 Drücken Sie die Navigationstasten  $(4V)$ , um die Untertitel zu verschieben, und drücken Sie anschließend OK.

## Tipp

• Sie können auf der Fernbedienung die Taste SUBTITLE drücken, um die Funktion zum Verschieben der Untertitel aufzurufen.

Wiedergabe

Wiedergabe

## BD-Video wiedergeben

Blu-ray Discs verfügen über größere Kapazitäten und unterstützen Funktionen wie z. B. High-Definition Videos, Mehrkanal-Surround-Sound, interaktive Menüs usw.

- 1 Legen Sie eine BD-Video-Disc ein.
- 2 Drücken Sie auf  $\bigodot$ , wählen Sie [Disk-Wiedergabe], und drücken Sie auf OK.
- 3 Starten Sie die Wiedergabe der Disc automatisch, oder wählen Sie im Menü eine Wiedergabeoption, und drücken Sie auf OK, um mit der Wiedergabe zu beginnen.
	- Während der Wiedergabe können Sie auf TOP MENÜ drücken, um zusätzliche Informationen, Funktionen oder auf der Disc gespeicherte Inhalte anzuzeigen.
	- Während der Wiedergabe können Sie auf POP-UP MENU drücken, um das Disc-Menü anzuzeigen, ohne die Wiedergabe zu unterbrechen.

### BONUSVIEW verwenden

Bei einer Disc mit der Funktion BONUSVIEW oder Bild-in-Bild können Sie zusätzliche Inhalte (beispielsweise Kommentare) sofort in einem in einem kleinen Bildschirmfenster anzeigen.

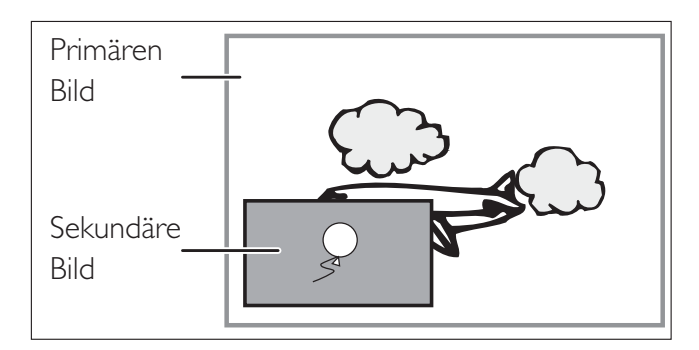

- 1 Drücken Sie **BONUSVIEW**, um das Videofenster für sekundäres Video einzuschalten.
- 2 Drücken Sie auf **OPTIONS**. Das Menü mit den Wiedergabeoptionen wird angezeigt.
- 3 Wählen Sie im Menü [Zweite Audiosprache] oder [Zweite Untertitelsprache], und drücken Sie anschließend  $\blacktriangleright$ .
- 4 Wählen Sie die Sprache für die Wiedergabe, und drücken Sie OK.

### BD-Live verwenden

(Nur bei BD-Video verfügbar, das BD-Livefähig ist)

Zusätzliche Inhalte wie Filmtrailer, Untertitel usw. können in den Speicher dieses Players oder auf ein angeschlossenes USB-Gerät heruntergeladen werden. Einige spezielle Videodaten können während des Herunterladens wiedergegeben werden.

Bei der Wiedergabe von Discs, die BD-Live unterstützen, wird die ID des Players oder der Disc möglicherweise über das Internet an den Inhaltsanbieter gesendet. Die bereitgestellten Dienste und Funktionen variieren je nach Disc.

### Hinweis

• Für den BDP5000 empfehlen wir die Verwendung eines USB-Flashlaufwerks mit mindestens 1 GB freiem Speicherplatz für das Kopieren von Daten aus dem Internet oder von einer Disc.

### DivX®-Videowiedergabe

DivX Video ist ein digitales Medienformat, das höchste Qualität bei hoher Kompressionsrate ermöglicht. Mit diesem zertifizierten Blu-ray Disc-Player können Sie DivX Video genießen.

- 1 Legen Sie eine Disc ein, oder schließen Sie ein USB-Gerät an, auf denen sich DivX-Videos befinden.
- 2 Drücken Sie auf  $\bigodot$ , wählen Sie [Disk-Wiedergabe] oder [USB], und drücken Sie anschließend auf OK.
	- **→** Das Inhaltsmenü wird angezeigt.
- $3$  Wählen Sie einen Titel für die Wiedergabe aus, und drücken Sie anschließend auf  $\blacktriangleright$ .
- 4 Verwenden Sie die Fernbedienung, um die Videowiedergabe zu steuern.

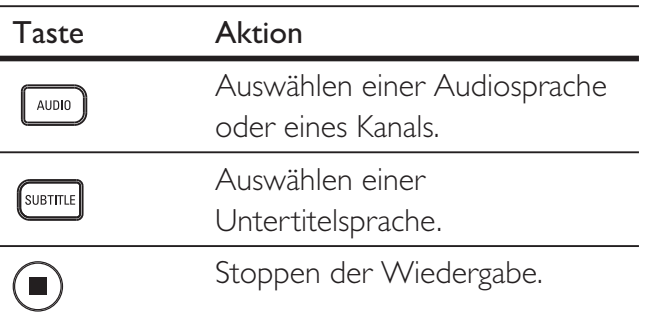

### Hinweis

- DivX Video kann nur dann wiedergegeben werden, wenn bei beim Ausleihen oder Kauf der DivX-Registrierungscode dieses Players verwendet wurde (siehe "Anpassen von Einstellungen" - [Erweiterte Einrichtung] > [DivX® VOD-Code]).
- Sie können DivX Video-Dateien einer Größe von bis zu 4 GB wiedergeben.

## Musikwiedergabe

## Vornehmen von Einstellungen während der Titelwiedergabe

- 1 Geben Sie einen Titel wieder.
- $2$  Verwenden Sie die Fernbedienung, um Einstellungen bei der Wiedergabe vorzunehmen.

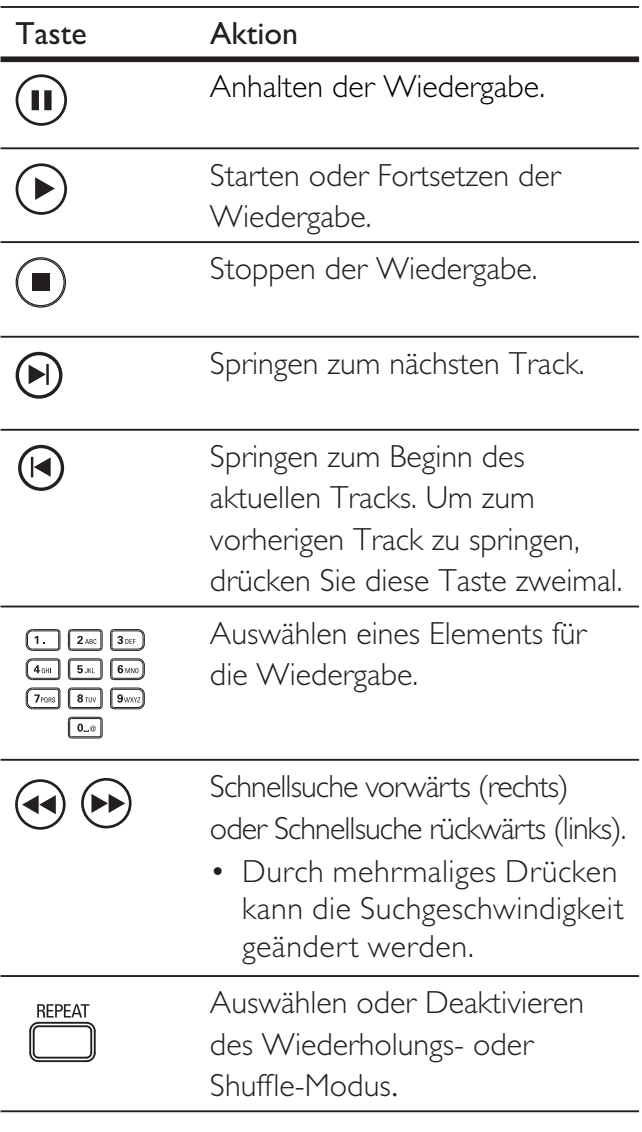

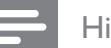

### Hinweis

• Bei manchen handelsüblichen Audio-CDs wird die Wiedergabe an dem Punkt fortgesetzt, an dem sie zuletzt angehalten wurde. Um die Wiedergabe vom ersten Track an zu starten, drücken Sie auf OK.

## MP3-/WMA-Wiedergabe

MP3/WMA ist ein stark komprimiertes Audioformat (Dateien mit den Endungen MP3 bzw. WMA).

- 1 Legen Sie eine Disc ein, oder schließen Sie ein USB-Gerät an, auf denen sich Musikdateien im Format MP3 bzw. WMA befinden.
- 2 Drücken Sie auf  $\bullet$ , wählen Sie [Disk-Wiedergabe] oder [USB], und drücken Sie anschließend auf OK. Das Inhaltsmenü wird angezeigt.
- 3 Wählen Sie einen Ordner aus, und drücken Sie dann auf OK.
- 4 Wählen Sie einen Track für die Wiedergabe aus, und drücken Sie auf **D.** 
	- Drücken Sie zum Zurückkehren zum Hauptmenü auf BACK.

### Hinweis

- Bei Discs mit mehreren Sitzungen wird nur die erste Sitzung wiedergegeben.
- Das Audioformat MP3PRO wird vom Player nicht unterstützt.
- Wenn der Titel eines MP3-Tracks (ID3) oder -Albums Sonderzeichen enthält, werden diese eventuell nicht von diesem Gerät unterstützt und daher nicht korrekt angezeigt.
- Durch Digital Rights Management (DRM) geschützte WMA-Dateien können auf diesem Player nicht wiedergegeben werden.
- Ordner/Dateien, die die unterstützte Dateihöchstgrenze für diesen Player überschreiten, werden nicht angezeigt bzw. wiedergegeben.

## Fotowiedergabe

### Wiedergeben von Fotos als Diashow

Auf diesem Player können JPEG-Fotos (Dateien mit den Endungen JPEG oder JPG) angezeigt werden.

- 1 Legen Sie eine Disc ein, oder schließen Sie ein USB-Gerät an, auf denen sich die JPEG-Fotos befinden.
- 2 Drücken Sie auf  $\bullet$ , wählen Sie [Disk-Wiedergabe] oder [USB], und drücken Sie anschließend auf OK.
	- Das Inhaltsmenü wird angezeigt.
- $3$  Wählen Sie einen Ordner bzw. ein Album zur Anzeige aus.
	- Drücken Sie zum Anzeigen der Fotoinformationen auf INFO.
	- Drücken Sie zum Auswählen eines Fotos auf die Navigationstasten.
	- Um das ausgewählte Foto anzuzeigen und die Diashow zu starten, drücken Sie auf OK.
- 4 Drücken Sie auf  $\blacktriangleright$ , um die Wiedergabe der Diashow zu starten.

### Hinweis

- Möglicherweise dauert es aufgrund der großen Anzahl an Musiktiteln oder Fotos etwas länger, bis der Inhalt der Disc/des USB-Geräts auf dem Fernsehgerät angezeigt wird.
- Dieser Player kann mit einer Digitalkamera aufgenommene Bilder nur entsprechend dem JPEG-EXIF-Format anzeigen. Dieses Format wird von fast allen Digitalkameras verwendet. Motion JPEG, Bilder in JPEG-fremden Formaten und mit Bildern verknüpfte Tonclips können nicht wiedergegeben werden.
- Ordner/Dateien, die die unterstützte Dateihöchstgrenze für diesen Player überschreiten, werden nicht angezeigt bzw. wiedergegeben.

### Einstellen der Fotowiedergabe

- 1 Führen Sie eine Diashow vor.
- 2 Verwenden Sie die Fernbedienung, um Einstellungen bei der Wiedergabe vorzunehmen.

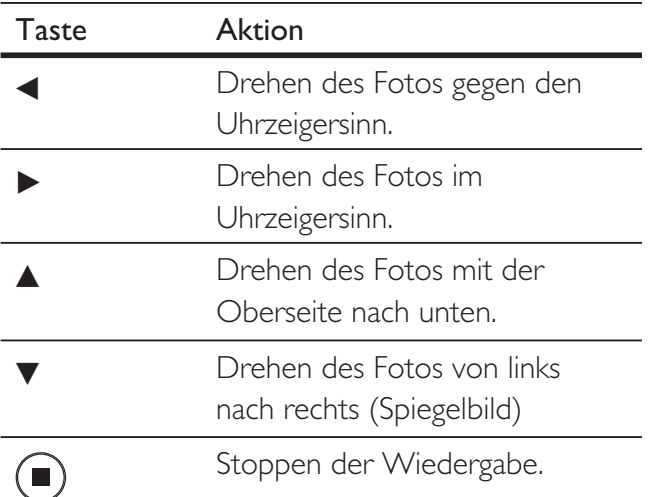

### Hinweis

• Einige Funktionen können möglicherweise bei manchen Discs oder Dateien nicht ausgeführt werden.

## Einstellen von Intervallen und Übergängen für eine Diashow

- 1 Drücken Sie während der Wiedergabe auf OPTIONS.
	- Das Menü mit den Wiedergabeoptionen wird angezeigt.
- 2 Wählen Sie im Menü [Dauer pro Folie], und drücken Sie anschließend auf OK.
- 3 Wählen Sie die gewünschte Dauer, und drücken Sie anschließend auf OK.
- 4 Wählen Sie im Menü **[Übergänge]**, und drücken Sie anschließend auf OK.
- $5$  Wählen Sie den gewünschten Übergangstyp aus, und drücken Sie anschließend auf OK.

### Musikdiashow-Wiedergabe

Geben Sie Musikdateien des Formats MP3 bzw. WMA und JPEG-Fotodateien gleichzeitig wieder, und erstellen Sie so eine Musikdiashow. Die MP3- bzw. WMA- und JPEG-Dateien müssen auf derselben Disc oder demselben USB-Gerät gespeichert sein.

- 1 Geben Sie eine MP3- oder WMA-Musikdatei wieder.
- 2 Drücken Sie auf **BACK**, um zum Hauptmenü zurückzukehren.
- **3** Navigieren Sie zum Fotoordner bzw. -album, und drücken Sie auf OK, um die Wiedergabe der Diashow zu starten.
	- $\rightarrow$  Die Diashow wird gestartet und bis zum Ende des Fotoordners oder des Albums fortgesetzt.
	- Die Audiowiedergabe wird bis zum Ende der Disc fortgesetzt.
	- Drücken Sie zum Beenden der  $Diashow$  auf  $\blacksquare$ .
	- Drücken Sie zum Beenden der Musikwiedergabe erneut auf  $\blacksquare$ .

## Wiedergabe von einem USB-Gerät

Dieser Player ist für die Wiedergabe/Anzeige von MP3-, WMA-, WMV-, DivX- (Ultra) oder JPEG-Dateien von folgenden USB-Geräten geeignet:

- **Flashlaufwerke**
- Speicherkartenlesegeräte
- Festplatten (externe Stromversorgung erforderlich)
- Digitale Kameras

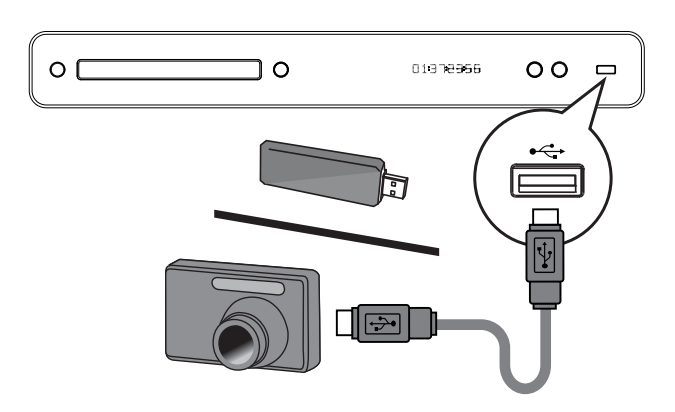

- 1 Schließen Sie ein USB-Gerät an die G-Buchse (USB) an.
- 2 Drücken Sie auf  $\bullet$ , wählen Sie **[USB]**, und drücken Sie anschließend auf OK. Das Inhaltsmenü wird angezeigt.
- 3 Wählen Sie eine Datei für die Wiedergabe aus, und drücken Sie anschließend auf  $\blacktriangleright$ .
	- Die Wiedergabe wird gestartet (weitere Informationen siehe "Musikwiedergabe", "Fotowiedergabe", "Videowiedergabe").
	- Drücken Sie zum Beenden der Wiedergabe auf **I**, oder entfernen Sie das USB-Gerät.

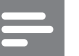

#### Hinweis

- Wenn das Gerät nicht an die USB-Buchse passt, verbinden Sie es über ein USB-Verlängerungskabel.
- Es werden nicht alle Digitalkameras unterstützt. Digitalkameras, für deren Nutzung die Installation eines PC-Programms erforderlich ist, werden nicht unterstützt.
- Das NTFS-Datenformat (New Technology File System) wird nicht unterstützt.

## 6 Anpassen von Einstellungen

Sie können die verschiedenen Einstellungen individuell anpassen. Befolgen Sie die folgenden Anweisungen, um durch die Einrichtungsmenüs zu navigieren.

## Videoeinrichtung

- 1 Drücken Sie auf  $\bullet$
- 2 Wählen Sie [Einstellung], und drücken Sie anschließend auf OK.
- 3 Wählen Sie **[Videoeinrichtung]**, und drücken Sie anschließend auf **D**.

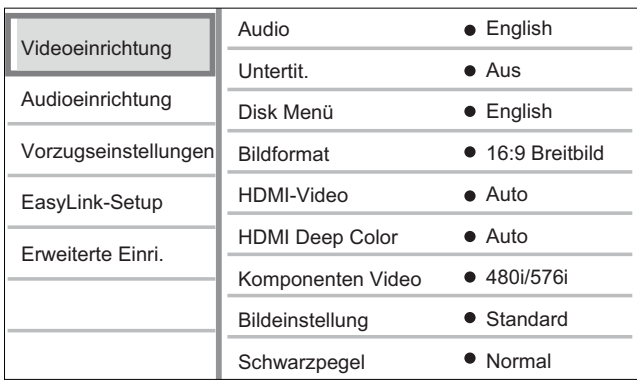

- 4 Wählen Sie eine Option aus, und drücken Sie anschließend auf OK.
- 5 Wählen Sie eine Einstellung aus, und drücken Sie anschließend auf OK.
	- Um zum vorherigen Menü zurückzukehren, drücken Sie auf **BACK**.
	- Drücken Sie zum Verlassen des Menüs  $\overline{a}$ uf  $\overline{a}$ .

• Erläuterungen zu den obigen Optionen finden Sie auf den nachfolgenden Seiten.

### [Audio]

Auswählen der Standard-Audiosprache bei der Disc-Wiedergabe.

### [Untertitel]

Auswählen der Standard-Untertitelsprache bei der Disc-Wiedergabe.

### [Disk Menü]

Hinweis

Auswählen der Sprache für das Disc-Menü.

- Wenn die ausgewählte Sprache auf der Disc nicht verfügbar ist, wird die Standardsprache der Disc verwendet.
- Bei manchen Discs können Untertitel- und Audiosprache nur über das Disc-Menü geändert werden.

## [Bildformat]

Auswählen aus den folgenden Anzeigeformaten, die von der Disc unterstützt werden.

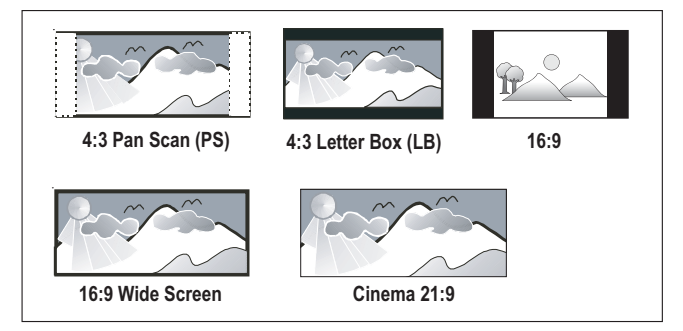

- [4:3 Panscan] Für Fernsehgeräte mit 4:3-Bildschirm: Bilddarstellung mit voller Höhe und abgeschnittenen Seiten.
- $[4:3$  Letterbox] Für Fernsehgeräte mit 4:3-Bildschirm: Breitbildanzeige mit schwarzen Balken am oberen und unteren Bildrand.
- $[16:9$  Breitbild] Für Breitbild-Fernsehgeräte: Anzeigeformat 16:9.
- [16:9] Für die Anzeige eines 4:3-Bilds auf einem 16:9-Fernsehgerät ohne Verzerrungen des Bildformats.
- **[Cinema 21:9]** Für Breitbildfernsehgeräte: Anzeigeformat 21:9, keine störenden schwarzen Balken mehr auf dem Bildschirm.

Hinweis

# Anpassen von Einstellungen Anpassen von Einstellungen

Deutsch

### [HDMI-Video]

Auswählen der Auflösung für die HDMI-Video-Ausgabe, die mit den Anzeigefunktionen des Fernsehgeräts kompatibel ist.

- **[Auto]** Automatisches Erkennen und Auswählen der besten unterstützten Videoauflösung.
- **[Nativ]** Auswählen der ursprünglichen Videoauflösung.
- [480/576i, 480/576p, 720p, 1080i, 1080p, 1080p/24Hz] – Auswählen der besten vom Fernsehgerät unterstützten Einstellung für die Videoauflösung. Ausführliche Informationen hierzu finden Sie in der Bedienungsanleitung des Fernsehgeräts.

### Hinweis

• Wenn die Einstellung nicht mit dem Fernsehgerät kompatibel ist, wird ein leerer Bildschirm angezeigt. Warten Sie 15 Sekunden lang auf die automatische Wiederherstellung, oder drücken Sie mehrmals auf HDMI, bis das Bild angezeigt wird.

### [HDMI Deep Color]

Diese Funktion ist nur verfügbar, wenn das Wiedergabegerät über ein HDMI-Kabel angeschlossen ist und die Funktion für Farbtiefe unterstützt.

- $[Auto]$  Wird automatisch aktiviert, wenn das angeschlossene Wiedergabegerät HDMI Deep Color unterstützt.
- $[Ein]$  Für lebendige Bilder mit einer Milliarde Farben auf Fernsehgeräten mit Deep Color-Farbtiefenfunktion. Ausgabe von 12-Bit-Farbe, wodurch der Effekt der Tontrennung reduziert wird.
- [Aus] Standardmäßig Ausgabe 8-Bit-Farbe.

## [Komponenten Video]

Auswählen der Komponenten-Video-Ausgabe, die mit den Anzeigefunktionen des Fernsehgeräts kompatibel ist.

 $[480/576i, 480/576p, 720p, 1080i]$  -Auswählen der besten vom Fernsehgerät unterstützten Einstellung für die Videoauflösung. Ausführliche Informationen hierzu finden Sie in der Bedienungsanleitung des Fernsehgeräts.

### Hinweis

• Wenn die Einstellung nicht mit dem Fernsehgerät kompatibel ist, wird ein leerer Bildschirm angezeigt. Warten Sie 15 Sekunden lang auf die automatische Wiederherstellung.

### [Bildeinstellung]

Auswählen eines vordefinierten Einstellungssatzes für die Bildfarbe.

- $[Standard]$  Die ursprüngliche Farbeinstellung.
- $[Start] Betonung lebhafter Farben.$
- $[Cool]$  Betonung sanfter Farben.
- $[Action]$  Betonung dunkler Farben. Hervorhebung von Details in dunklen Bereichen, daher ideal für Actionfilme.
- [Animation] Betonung kontrastreicher Farben. Ideal für Animationen.

### [Schwarzpegel]

Verbesserung des Schwarzkontrasts.

- [Normal] Standard-Schwarzpegel.
- [Erweitert] Erweiterter Schwarzpegel.

## Audioeinrichtung

- 1 Drücken Sie auf  $\bigodot$ .
- 2 Wählen Sie [Einstellung], und drücken Sie anschließend auf OK.
- 3 Wählen Sie **[Audioeinrichtung]**, und drücken Sie anschließend auf **D**.

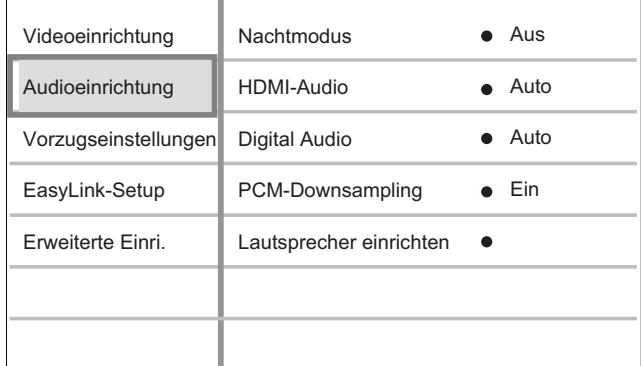

- 4 Wählen Sie eine Option aus, und drücken Sie anschließend auf OK.
- 5 Wählen Sie eine Einstellung aus, und drücken Sie anschließend auf OK.
	- Um zum vorherigen Menü zurückzukehren, drücken Sie auf **BACK**.
	- Drücken Sie zum Verlassen des Menüs  $auf$  $\left( \bullet \right)$ .

### Hinweis

Erläuterungen zu den obigen Optionen finden Sie auf den nachfolgenden Seiten.

### [Nachtmodus]

Reduzieren lauter Geräusche und Verstärken leiser Geräusche für die Wiedergabe der Disc bei geringer Lautstärke, damit niemand gestört wird.

- [Auto] Nur für Titel mit Dolby True HD-Audio.
- [Ein] Für geräuschreduzierte Wiedergabe bei Nacht.
- [Aus] Für Surround-Sound mit voller Dynamik.

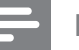

### Hinweis

• Nur bei Dolby-codiertem DVD-Video oder BD-Video verfügbar.

### [HDMI-Audio]

Auswählen der HDMI-Audioausgabeeinstellung, wenn Sie diesen Player mit einem HDMI-Kabel an ein Fernseh- bzw. Audiogerät anschließen.

- [Bitstream] Auswählen des besten Original-HD-Audio-Erlebnisses (nur über einen HD-Audio-kompatiblen Receiver).
- **[Auto]** Automatisches Erkennen und Auswählen des besten unterstützten Audioformats.

### [Digital Audio]

Auswählen des Audio-Ausgabeformats am DIGITAL OUT-Ausgang (koaxial/optisch).

- **[Auto]** Automatisches Erkennen und Auswählen des besten unterstützten Audioformats.
- [PCM] Das Audiogerät unterstützt kein Mehrkanalformat. Audio wird per Downmix für die Zweikanal-Ausgabe entschlüsselt.
- [Bitstream] Auswählen von Original-Audio für die Ausgabe als Dolby- oder DTS-Audio (Deaktivierung der speziellen Soundeffekte von BD-Video).

## Hinweis

- Überprüfen Sie, ob das Audioformat tatsächlich von der Disc und dem angeschlossenen Audiogerät (Verstärker/Receiver) unterstützt wird.
- Wenn [Bitstream] ausgewählt ist, werden interaktive Sounds von BD-Discs und Sounds von PIP stummgeschaltet.

### [PCM-Downsampling]

Auswählen der Sampling-Rate für die Ausgabe von PCM-Audio vom DIGITAL OUT-Ausgang (koaxial/optisch).

- **[Ein]** PCM-Audio wird auf 48 kHz reduziert.
- [Aus] Bei BDs und DVDs (mit LPCM ohne Kopierschutz) werden 2-Kanal-Audiosignale bis zu 96 kHz als LPCM-Signale ohne Umwandlung ausgegeben.

### [Lautsprecher einrichten]

Optimieren der Surround-Ausgabe über das angeschlossene Lautsprechersystem. (nur BDP7300)

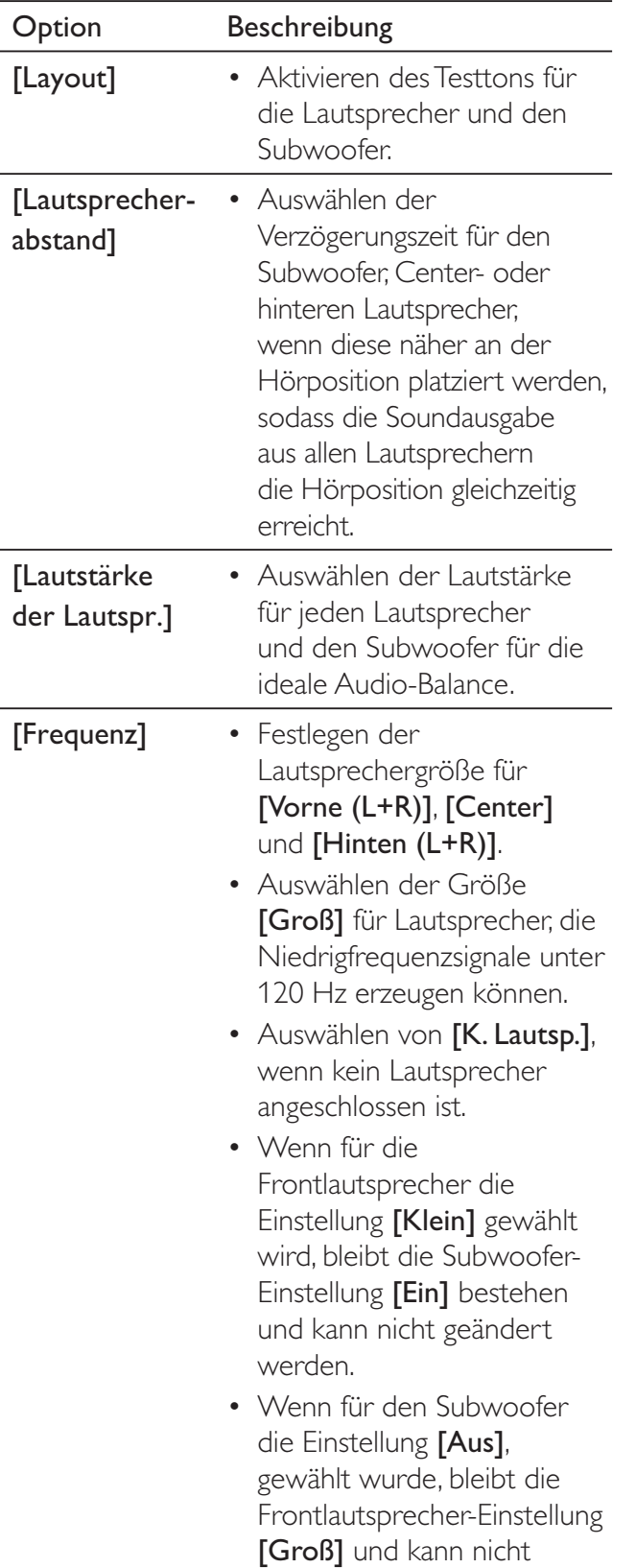

geändert werden.

## Tipp

- Der Testton wird von dem Lautsprecher ausgegeben, den Sie anpassen.
- Wählen Sie 1 ms pro 30 cm Abstand zwischen Lautsprecher und Hörposition.

## Vorzugseinstellungen

- 1 Drücken Sie auf  $\bigcirc$ .
- 2 Wählen Sie [Einstellung], und drücken Sie anschließend auf OK.
- $3$  Wählen Sie [Vorzugseinstellungen], und drücken Sie anschließend auf ▶.

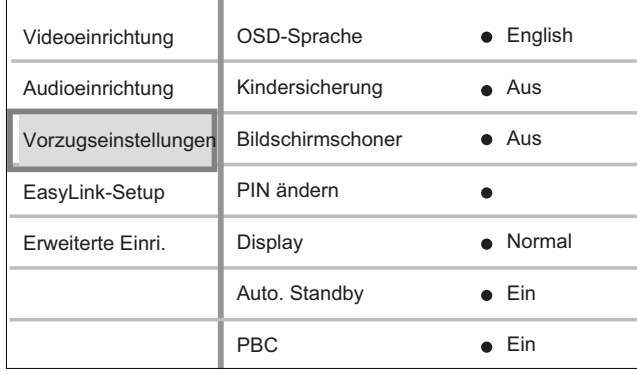

- 4 Wählen Sie eine Option aus, und drücken Sie anschließend auf OK.
- 5 Wählen Sie eine Einstellung aus, und drücken Sie anschließend auf OK.
	- Um zum vorherigen Menü zurückzukehren, drücken Sie auf **BACK**.
	- Drücken Sie zum Verlassen des Menüs  $\mathsf{aut}\, \mathbf{\Omega}$

### Hinweis

• Erläuterungen zu den obigen Optionen finden Sie auf den nachfolgenden Seiten.

Deutsch

### [OSD-Sprache]

Auswählen der standardmäßig verwendeten Sprache des Bildschirmmenüs.

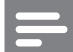

### **Hinweis**

• Wenn der Player über ein HDMI-Kabel an ein HDMI CEC-kompatibles Fernsehgerät angeschlossen wurde, wechselt er automatisch zur Bildschirmmenüsprache des Fernsehgeräts.

### [Kindersicherung]

Einschränken des Zugriffs auf Discs, die für Kinder nicht geeignet sind. Diese Discs müssen mit Altersfreigaben aufgenommen werden.

Geben Sie zum Zugreifen Ihr zuletzt ausgewähltes Passwort oder "0000" über die Tastatur auf dem Fernsehgerät ein.

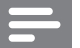

### Hinweis

- Bei Discs, die Altersfreigaben über dem von Ihnen unter [Kindersicherung] festgelegten Wert aufweisen, ist für die Wiedergabe ein Passwort erforderlich.
- Die Einstufung ist länderabhängig. Damit alle Discs wiedergegeben werden können, wählen Sie "8" für DVD-Video und BD-Video.
- Auf manche Discs sind zwar Altersfreigaben aufgedruckt, sie wurden aber nicht damit aufgenommen. Bei diesen Discs können Sie diese Funktion nicht verwenden.

### [PIN ändern]

Auswählen oder Ändern des Passworts.

- 1. Drücken Sie die Zifferntasten, um das aktuelle Passwort oder das zuletzt ausgewählte Passwort einzugeben.
- Wenn Sie das Passwort vergessen haben, geben Sie "0000" ein, und drücken Sie anschließend auf OK.
- 2. Geben Sie das neue Passwort ein.
- 3. Geben Sie das neue Passwort erneut ein
- 4. Gehen Sie im Menü zu [Bestätigen], und drücken Sie auf OK.

### [Bildschirmschoner]

Aktivieren bzw. Deaktivieren des Bildschirmschonermodus. Dadurch wird der Bildschirm des Fernsehgeräts vor Schäden geschützt, die durch zu lange Standbilder entstehen können.

- [Ein] Einstellen des Bildschirmschoners auf eine Aktivierung nach 10-minütiger Inaktivität (z. B. im Pause- oder Stoppmodus).
- [Aus] Deaktivieren des Bildschirmschonermodus.

### [Display]

Auswählen der Helligkeitsstufe des Displays.

- [Dimmen] Dimmen des Displays.
- [Normal] Normale Helligkeit.

### [Auto. Standby]

Einschalten oder Ausschalten des automatischen Wechsels in den Standby-Modus. Hierbei handelt es sich um eine Energiesparfunktion.

- **FEin1** Wechseln in den Standby-Modus nach 30-minütiger Inaktivität (z. B. im Pause- oder Stopp-Modus).
- [Aus] Deaktivieren des automatischen Standby-Modus.

### [PBC]

Aktivieren oder Deaktivieren des Inhaltsmenüs von VCDs/SVCDs mit der PBC-Funktion (Wiedergabesteuerung).

- **[Ein]** Beim Einlegen der Disc zur Wiedergabe wird ein Indexmenü angezeigt.
- $[Aus] Überspringen des Menüs und$ Starten der Wiedergabe ab dem ersten Titel.

Deutsch

## EasyLink-Setup

- 1 Drücken Sie auf
- 2 Wählen Sie [Einstellung], und drücken Sie anschließend auf OK.
- 3 Wählen Sie [EasyLink-Setup], und drücken Sie anschließend auf  $\blacktriangleright$ .

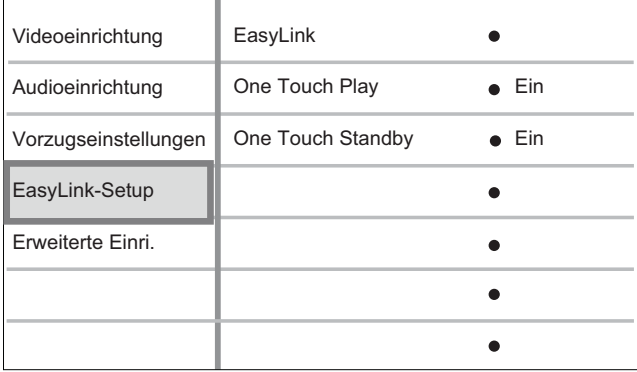

- 4 Wählen Sie eine Option aus, und drücken Sie anschließend auf OK.
- $5$  Wählen Sie eine Einstellung aus, und drücken Sie anschließend auf OK.
	- Um zum vorherigen Menü zurückzukehren, drücken Sie auf BACK.
	- Drücken Sie zum Verlassen des Menüs  $\overline{a}$  auf  $\overline{a}$ .

### Hinweis

Erläuterungen zu den obigen Optionen finden Sie auf den nachfolgenden Seiten.

### [EasyLink]

Der Blu-ray Disc-Player unterstützt Philips EasyLink, das das HDMI-CEC-Protokoll verwendet. EasyLink-fähige Geräte, die mittels HDMI-Anschlüssen verbunden sind, können mit einer einzigen Fernbedienung gesteuert werden.

- [Ein] Aktivieren von EasyLink-Funktionen.
- [Aus] Deaktivieren von EasyLink-Funktionen.

## [One Touch Play]

Wenn Sie die Wiedergabetaste drücken, werden das Fernsehgerät (bei Unterstützung von One Touch Play) und der Blu-ray Disc-Player eingeschaltet. Die Wiedergabe der Disc beginnt, wenn eine Disc in den Blu-ray Disc-Player eingelegt wurde, und das Fernsehgerät wechselt automatisch zum richtigen Kanal für die Anzeige des Videoinhalts.

- [Ein] Aktivieren der Funktion "One Touch Play".
- [Aus] Deaktivieren der Funktion "One Touch Play".

### [One Touch Standby]

Wenn Sie die Standby-Taste gedrückt halten, wechseln alle angeschlossenen HDMI-CEC-Geräte (bei Unterstützung von One Touch Standby) gleichzeitig in den Standby-Modus.

- [Ein] Aktivieren der Funktion "One Touch Standby".
- [Aus] Deaktivieren der Funktion "One Touch Standby".

### Hinweis

- Sie müssen die HDMI-CEC-Funktion des Fernsehgeräts/der Geräte einschalten, bevor Sie EasyLink nutzen können. Ausführliche Informationen hierzu finden Sie in der Bedienungsanleitung des Fernsehgeräts und der anderen Geräte.
- Philips kann eine vollständige Kompatibilität mit allen HDMI-CEC-kompatiblen Geräten nicht garantieren.

## Erweiterte Einrichtung

- 1 Drücken Sie auf  $\bigodot$
- 2 Wählen Sie [Einstellung], und drücken Sie anschließend auf OK.
- 3 Wählen Sie die Option [Erweiterte Einri.], und drücken Sie anschließend auf  $\blacktriangleright$ .

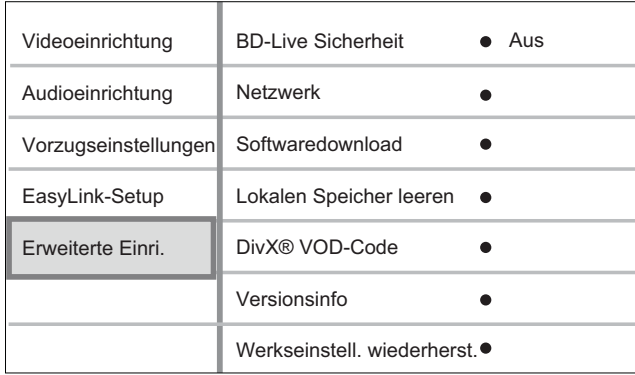

- 4 Wählen Sie eine Option aus, und drücken Sie anschließend auf OK.
- 5 Wählen Sie eine Einstellung aus, und drücken Sie anschließend auf OK.
	- Um zum vorherigen Menü zurückzukehren, drücken Sie auf BACK.
	- Drücken Sie zum Verlassen des Menüs  $auf$  $\bullet$ .

Erläuterungen zu den obigen Optionen finden Sie auf den nachfolgenden Seiten.

### [BD-Live Sicherheit]

Hinweis

Sie können den Internetzugriff einschränken, wenn eine BD-AV- oder BD-R/RE-Disc verwendet wird.

- [Ein] Der Internetzugang ist für alle BD-Live-Inhalte untersagt.
- [Aus] Der Internetzugang ist für alle BD-Live-Inhalte erlaubt.

### [Netzwerk]

Einrichten einer Verbindung zu einem externen Netzwerk für das Herunterladen von Software und BD-Live-Anwendungen. Sie werden Schrittfür-Schritt durch das

Netzwerkinstallationsverfahren geleitet.

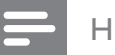

### Hinweis

• Hierzu steht eine detailliertere Beschreibung zur Verfügung, siehe "Erste Schritte" > "Einrichten des Netzwerks".

### [Softwaredownload]

Aktualisieren der Software (wenn eine aktuellere Version auf der Website von Philips verfügbar ist) zur Verbesserung der Wiedergabe aller gängigen Dateiformate mit diesem Player.

- $[USB]$  Aktualisieren von Software über USB.
- **[Netzwerk]** Aktualisieren von Software über das Netzwerk.

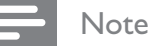

• Hierzu steht eine detailliertere Beschreibung zur Verfügung, siehe "Zusätzliche Informationen" > "Aktualisieren der Software".

### [Lokalen Speicher leeren]

Formatieren und Löschen des lokalen Speichers, wenn nicht genügend Speicherplatz vorhanden ist, um Dateien von BD-Live herunterzuladen oder BD-Live-Inhalte aufzurufen.

## Hinweis

- Für den BDP5000 können Sie ein USB-Flashlaufwerk als externes Speichergerät für die heruntergeladenen Dateien verwenden.
- Für BDP5000 befindet sich der lokale Speicher in einem Ordner (BUDA) auf dem angeschlossenen USB-Flashlaufwerk.
- Wenn Sie den lokalen Speicher leeren, sind zuvor von BD-Live heruntergeladene Dateien nicht mehr verfügbar.

### [DivX® VOD-Code]

Anzeigen des DivX®-Registrierungscodes.

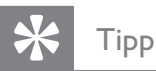

• Geben Sie den DivX-Registrierungscode des Players ein, wenn Sie unter www.divx.com/vod ein Video ausleihen oder kaufen. Die über den DivX® VOD-Service (Video On Demand) ausgeliehenen oder gekauften DivX-Videos können nur auf dem dafür registrierten Gerät wiedergegeben werden.

### [Versionsinfo]

Anzeigen der Software-Version des Players.

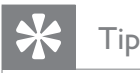

• Diese Informationen sind erforderlich, wenn Sie ermitteln möchten, ob auf der Website von Philips eine aktuellere Software-Version zur Verfügung steht, die Sie herunterladen und auf dem Player installieren können.

### [Werkseinstell. wiederherst.]

Zurücksetzen aller Einstellungen des Players auf die Werkseinstellungen (außer der Einstellung für [Kindersicherung].

## 7 Zusätzliche Informationen

## Aktualisieren der Software

Um verfügbare Aktualisierungen zu ermitteln, können Sie die aktuelle Softwareversion des Players mit der aktuellen Software (falls verfügbar) auf der Philips Website vergleichen.

- 1 Drücken Sie auf  $\bullet$
- 2 Wählen Sie [Einstellung], und drücken Sie anschließend auf OK.
- $3$  Wählen Sie [Erweiterte Einri.] > [Versionsinfo], und drücken Sie anschließend auf OK.

## Aktualisieren von Software über das Netzwerk

- 1 Richten Sie eine Verbindung mit dem Netzwerk ein, siehe Kapitel "Erste Schritte" > "Einrichten des Netzwerks" für weitere Informationen.
- $2$  Wählen Sie im Startmenü [Einstellung] > [Erweiterte Einri.] > [Softwaredownload] > [Netzwerk].
- **3** Folgen Sie den Anweisungen auf dem Fernsehbildschirm, um die Aktualisierung zu bestätigen.
	- → Nach Abschluss der Softwareaktualisierung wechselt der Player automatisch in den Standby-Modus.
- 4 Um das System neu zu starten, ziehen Sie das Netzkabel und warten einige Sekunden lang, bis Sie das Kabel wieder einstecken.

## Aktualisieren von Software über USB

- 1 Gehen Sie zu www.philips.com/support, um die aktuelle Softwareversion für den Player zu ermitteln.
- 2 Laden Sie die Software auf ein USB-Flashlaufwerk herunter.
- 3 Verbinden Sie das USB-Flashlaufwerk mit dem Player.
- 4 Wählen Sie im Startmenü [Einstellung] > [Erweiterte Einri.] > [Softwaredownload]  $>$  [USB].
- 5 Folgen Sie den Anweisungen auf dem Fernsehbildschirm, um die Aktualisierung zu bestätigen.
	- Nach Abschluss der Softwareaktualisierung wechselt der Player automatisch in den Standby-Modus.
- 6 Um das System neu zu starten, ziehen Sie das Netzkabel und warten einige Sekunden lang, bis Sie das Kabel wieder einstecken.

## Warnung!

• Während der Softwareaktualisierung dürfen Sie weder das Gerät ausschalten noch die Verbindung zum USB-Gerät trennen, da dadurch der Player beschädigt werden kann.

## Pflege

### Achtung!

• Verwenden Sie niemals Lösungsmittel wie Benzol, Verdünner, handelsübliche Reiniger oder Antistatiksprays für herkömmliche Discs und Player.

### Reinigen von Discs

Wischen Sie die Disc von der Mitte zum Rand hin mit einem Reinigungstuch aus Mikrofaser in geraden Bewegungen ab.

## Technische Daten

• Technische Daten und Design können ohne vorherige Ankündigung geändert werden.

### Wiedergabemedien

Hinweis

• BD-Video, DVD-Video, DVD+R/+RW, DVD-R/-RW, DVD+R/-R DL, CD-R/CD-RW, Audio-CD, Video-CD/SVCD, Picture CD, MP3-CD, WMA-CD, DivX (Ultra)-CD, USB-Flashlaufwerk

### Zubehör im Lieferumfang

- **Schnellstartanleitung**
- Fernbedienung und Batterien
- HDMI-Kabel der Kategorie 2 (nur BDP7300)
- Audio-/Videokabel
- Netzkabel
- Benutzerhandbuch (Druckversion und auf CD für PC oder MAC)

### Video

- Signalsystem: PAL/NTSC
- Composite-Video-Ausgang: 1 Vp-p (75 Ohm)
- Komponenten-Video-Ausgabe: 480/576i, 480/576p, 720p, 1080i
	- Y: 1 Vp-p (75 Ohm)
	- Pb: 0,7 V-pp (75 Ohm)
	- Pr: 0,7 V-pp (75 Ohm)
- HDMI-Ausgabe: 480p, 576p, 720p, 1080i, 1080p, 1080p24

### Audio

- Analoger 2-Kanal-Ausgang
	- Audio Front L+R: 2 Vrms (> 1 Kiloohm)
	- Analoge 5.1-Kanal-Ausgabe (nur BDP7300)
		- Audio Front L+R: 2 Vrms (> 1 Kiloohm)
		- Audio Surround L+R: 2 Vrms (> 1 Kiloohm)
		- Audio Center: 2 Vrms (> 1 Kiloohm)
		- Audio Subwoofer: 1.15 Vrms (> 1 Kiloohm)
- Digitalausgang: 0,5 Vp-p (75 Ohm)
	- Optisch (nur BDP7300), koaxial
- HDMI-Ausgang:
- Sampling-Frequenz:
	- MP3: 32 kHz, 44,1 kHz, 48 kHz
	- WMA: 44,1 kHz, 48 kHz
- Konstante Bitrate:
	- MP3: 112 Kbit/s bis 320 Kbit/s
	- WMA: 48 Kbit/s bis 192 Kbit/s

### **USB**

- Kompatibilität: High-Speed USB (2.0)
- Unterstützte Klassen: UMS (USB Mass Storage Class) (USB Massenspeichergerät),

### Hauptgerät

- Stromversorgung:
	- Europa: 220~230 V ~AC, ~50 Hz
		- Russland: 220~230 V ~AC, ~50 Hz
	- Asien-Pazifik-Raum: 110~240 V ~AC, 50~60 Hz
	- Lateinamerika: 110~240 V ~AC, 50~60 Hz
	- China:  $230 240$  V ~AC, ~50 Hz
- Leistungsaufnahme: 32 W
- Leistungsaufnahme im Standby-Modus: 0,25 W
- Abmessungen  $(B \times H \times T)$ : 435  $\times$  58  $\times$  308 (mm)
- Nettogewicht: 4,1 kg

### Technische Laserdaten

- Lasertyp:
	- BD-Laserdiode: InGaN/AlGaN
	- DVD-Laserdiode: InGaAlP
	- CD-Laserdiode: AlGaAs
- Wellenlänge:
	- BD: 405 +5 nm/-5 nm
	- DVD: 650 +13 nm/-10 nm
	- CD: 790 +15 nm/-15 nm
- Ausgangsleistung:
	- BD: Max. Leistung: 20 mW
	- DVD: Max. Leistung: 7 mW
	- CD: Max. Leistung: 7 mW

Deutsch

## 8 Fehlerbehebung

### **Warnung**

• Stromschlaggefahr! Entfernen Sie auf keinen Fall das Gehäuse des Players.

Bei eigenhändigen Reparaturversuchen verfällt die Garantie.

Wenn Sie bei der Verwendung dieses Players Probleme feststellen, prüfen Sie bitte die folgenden Punkte, bevor Sie Serviceleistungen anfordern. Wenn Sie das Problem auf diese Weise nicht lösen können, registrieren Sie Ihren Blu-ray Disc-Player, und fordern Sie auf www. philips.com/welcome Support an.

Wenn Sie Philips kontaktieren, werden Sie nach der Modell- und Seriennummer Ihres Blu-ray Disc-Players gefragt. Sie finden die Modell- und Seriennummer auf der Rück- oder Unterseite des Players. Hier können Sie die Nummern vermerken:

Modellnr.

Seriennr.

## Hauptgerät

### Keine Reaktion auf die mitgelieferte Fernbedienung.

- Schließen Sie den Player an eine Steckdose an.
- Zeigen Sie mit der Fernbedienung auf den IR-Sensor des Players.
- Legen Sie die Batterien richtig ein.
- Legen Sie neue Batterien in die Fernbedienung ein.

### Bild

### Kein Bild zu sehen

• Hinweise zur Auswahl des richtigen Videoeingangskanals finden Sie in der Bedienungsanleitung des Fernsehgeräts. Wechseln Sie den Fernsehkanal, bis Philips auf dem Bildschirm angezeigt wird.

### Kein Bild über die HDMI-Verbindung.

- Wenn der Player mit einem nicht autorisierten Wiedergabegerät über ein HDMI-Kabel verbunden ist, kann das Audio-/ Videosignal möglicherweise nicht ausgegeben werden.
- Überprüfen Sie das HDMI-Kabel auf Fehler. Ersetzen Sie das HDMI-Kabel.
- Wenn dies beim Ändern der Einstellung [HDMI-Video] auftritt, drücken Sie wiederholt auf der Fernbedienung auf HDMI, bis das Bild angezeigt wird.

### Kein High-Definition-Videosignal am Fernsehgerät.

- Überprüfen Sie, ob die Disc tatsächlich High-Definition-Video enthält.
- Überprüfen Sie, ob das Fernsehgerät tatsächlich High-Definition-Video unterstützt.

### Sound

### Keine Audioausgabe über das Fernsehgerät.

- Überprüfen Sie, ob die Audiokabel richtig mit den Audioeingängen des Fernsehgeräts verbunden sind.
- Weisen Sie dem Audioeingang des Fernsehgeräts den entsprechenden Videoeingang zu. Ausführliche Informationen hierzu finden Sie in der Bedienungsanleitung des Fernsehgeräts.

Deutsch

### Keine Audioausgabe über die Lautsprecher des Audiogeräts (Home Entertainment-System/Verstärker/Receiver).

- Überprüfen Sie, ob die Audiokabel richtig mit den Audioeingängen des Audiogeräts verbunden sind.
- Stellen Sie auf dem Audiogerät die richtige Audioeingangsquelle ein.

### Keine 5.1-Kanal-Audiowiedergabe aus den Lautsprechern des Audiogeräts.

- Überprüfen Sie, ob die Disc tatsächlich 5.1-Kanal-Audio enthält.
- Überprüfen Sie, ob das Audiogerät tatsächlich 5.1-Kanal-Audio unterstützt.
- Überprüfen Sie, ob das Audioformat tatsächlich von der Disc und dem angeschlossenen Audiogerät (Verstärker/ Receiver) unterstützt wird.

### Kein Ton über die HDMI-Verbindung.

• Wenn das angeschlossene Gerät nicht HDCP- oder nur DVI-kompatibel ist, hören Sie möglicherweise keinen Ton über den HDMI-Ausgang.

## Wiedergabe

### Disc kann nicht wiedergegeben werden.

- Überprüfen Sie, ob der Player die Disc tatsächlich unterstützt. Siehe "Technische Daten".
- Überprüfen Sie, ob der Player den Region-Code der DVD oder BD unterstützt.
- Überprüfen Sie bei DVD±RWs oder DVD±RWs, ob die Disc finalisiert wurde.
- Reinigen Sie die Disc.

### Datendateien (JPEG, MP3, WMA) können nicht wiedergegeben oder gelesen werden.

- Vergewissern Sie sich, dass die Datendatei im Format UDF, ISO9660 oder JOLIET aufgezeichnet wurde.
- Überprüfen Sie, ob die ausgewählte Gruppe (der Ordner) nicht mehr als 9.999 Dateien für DVDs und 999 Dateien für CDs enthält.
- Vergewissern Sie sich, dass die JPEG-Dateierweiterung ".jpg", ".JPG", ".jpeg" oder ".JPEG" lautet.
- Überprüfen Sie, ob die MP3/WMA-Dateierweiterung ".mp3" oder ".MP3" und für Windows Media™ Audio ".wma" oder ".WMA" lautet.

### Keine Wiedergabe von DivX-Videodateien möglich.

- Stellen Sie sicher, dass die DivX-Videodatei vollständig ist.
- Stellen Sie sicher, dass die Erweiterung des Dateinamens korrekt ist.

### Der Inhalt des USB-Flash-Laufwerks kann nicht gelesen werden.

- Das Format des USB-Flashlaufwerks ist nicht mit dem Player kompatibel.
- Das Laufwerk wurde mit einem anderen Dateisystem formatiert (z. B. NTFS), das vom Player nicht unterstützt wird.
- Die maximal unterstützte Speichergröße beträgt 160 GB.

### Auf dem Fernsehgerät wird das Symbol für "Keine Eingabe" angezeigt.

• Der Vorgang kann nicht ausgeführt werden.

## Die Funktion EasyLink funktioniert nicht.

• Vergewissern Sie sich, dass das Gerät mit dem EasyLink-Fernsehgerät von Philips verbunden ist und dass für [EasyLink] die Option [Ein] ausgewählt wurde.

## Zugriff auf die BD-Live-Funktion ist nicht möglich.

• Überprüfen Sie die Netzwerkverbindung bzw. stellen Sie sicher, dass das Netzwerk eingerichtet wurde.

## 9 Glossar

### Bildformat

Das Bildformat bezieht sich auf das Verhältnis von Breite und Höhe des Bildschirms von Fernsehgeräten. Das Bildformat eines Standardfernsehgeräts ist 4:3, wohingegen HDoder Breitbild-Fernsehgeräte das Bildformat 16:9 verwenden. Die Letterbox-Option ermöglicht es, ein Bild mit einem breiteren Format auf einem herkömmlichen 4:3- Bildschirm wiederzugeben.

### AVCHD

Bei AVCHD handelt es sich um ein neues Format (Standard) für High Definition-Videokameras zur Aufnahme und Wiedergabe von hoch auflösenden HD-Bildern.

### Blu-ray Disc (BD)

Die Blu-ray Disc ist eine optische Video-Disc der nächsten Generation, mit der bis zu fünf Mal mehr Daten als auf einer herkömmlichen DVD gespeichert werden können. Dank dieser enormen Kapazität können Funktionen wie High-Definition-Videos, Mehrkanal-Surround-Sound, interaktive Menüs usw. genutzt werden.

### BONUSVIEW

Hierbei handelt es sich um BD-Video (Final Standard Profile oder Profile 1.1), das interaktive Inhalte wie Bild-in-Bild, unterstützt, mit denen die Disc codiert ist. Dadurch können primäres und sekundäres Video gleichzeitig wiedergegeben werden.

### Digitales Audio

Bei digitalem Audio handelt es sich um Tonsignale, die in numerische Werte umgewandelt wurden. Digitaler Sound kann über mehrere Kanäle übertragen werden. Analoger Sound kann nur über zwei Kanäle übertragen werden.

### DivX Video

DivX® ist ein von DivX Inc. entwickeltes digitales Videoformat. Dies ist ein offiziell DivX-zertifiziertes Gerät zur Wiedergabe von DivX-Videos. Weitere Informationen sowie Software-Tools, um Ihre Dateien in DivX-Videos zu konvertieren, erhalten Sie unter www.divx.com.

### DivX Video-On-Demand

Dieses DivX®-zertifizierte Gerät muss registriert werden, um DivX Video-On-Demand (VOD)-Inhalte wiedergeben zu können. Um einen Registrierungscode zu generieren, suchen Sie im Einrichtungsmenü Ihres Geräts den Abschnitt für DivX VOD. Unter vod.divx.com können Sie mit diesem Code die Registrierung Ihres Geräts abschließen; zusätzlich erhalten Sie auf dieser Website weitere Informationen.

### **DTS**

Digital Theatre Systems. Ein Surround Sound-System für 5.1-Kanalaudio bei digitalem Audio für Produkte aus dem Bereich der Unterhaltungselektronik und für Softwareinhalte. Es wurde nicht von Dolby Digital entwickelt.

### Dolby Digital

Ein von Dolby Laboratories entwickeltes Surround Sound-System mit bis zu sechs Kanälen digitaler Audiosignale (vorne links und rechts, Surround links und rechts, Center und Subwoofer).

### **HDCP**

High-bandwidth Digital Content Protection. Hierbei handelt es sich um eine Spezifikation zur sicheren Übertragung digitaler Inhalte zwischen verschiedenen Geräten, die vor unerlaubtem Kopieren schützt.

### HDMI

High-Definition Multimedia Interface ist eine digitale Hochgeschwindigkeitsschnittstelle für die Übertragung von unkomprimierten High Definition-Videosignalen und digitalen Mehrkanal-Audiosignalen. Diese Schnittstelle bietet perfekte Bild- und Tonqualität ganz ohne Rauschen. HDMI ist vollständig rückwärtskompatibel mit DVI. Gemäß dem HDMI-Standard führt das Anschließen an HDMI- oder DVI-Produkte ohne HDCP (High Bandwidth Digital Content Protection) dazu, dass kein Video- oder Audiosignal ausgegeben wird.

### JPEG

Ein weit verbreitetes digitales Standbildformat. Ein von der Joint Photographic Expert Group entwickeltes Standbild-

Datenkomprimierungssystem, dass trotz seiner hohen Komprimierungsrate nur geringfügige Verluste bei der Bildqualität aufweist. Die Dateien verfügen über die Erweiterung ".jpg" oder ".jpeg".

### LAN (Local Area Network)

Eine Gruppe vernetzter Geräte in einem Unternehmen, einer Schule oder zu Hause. Legt die Grenzen für ein bestimmtes Netzwerk fest.

### Lokaler Speicher

Dieser Speicherbereich wird als Speicherort für Unterinhalte bei der Wiedergabe von sekundären Inhalten verwendet.

### MP3

Ein Dateiformat mit einem Audiodaten-Komprimierungssystem. "MP3" ist die Abkürzung für Motion Picture Experts Group 1 (oder MPEG-1) Audio Layer 3. Durch die Verwendung des MP3-Formats kann auf einer CD-R oder CD-RW die 10-fache Datenmenge im Vergleich zu einer herkömmlichen CD gespeichert werden.

### PBC

Wiedergabesteuerung. Bei diesem System ndet die Navigation auf einer Video-CD/Super VCD mithilfe von Bildschirmmenüs statt, die auf die Disc aufgenommen wurden. Wiedergabeund Suchfunktionen können interaktiv bedient werden.

### PCM

Pulse Code Modulation. Ein digitales Audio-Codiersystem.

### Region-Code

Ein System, durch das Discs nur in der vorgesehenen Region wiedergegeben werden können. Dieses Gerät gibt nur Discs wieder, die über einen kompatiblen Region-Code verfügen. Der Region-Code des Geräts ist auf dem Produktetikett angegeben. Manche Discs sind mit mehr als einer Region (oder mit allen Regionen) kompatibel.

### **WMA**

Windows Media™ Audio. Bezieht sich auf eine von Microsoft entwickelte Audiokomprimierungstechnologie. WMA-Daten können mithilfe von Windows Media Player Version 9 oder Windows Media Player für Windows XP verschlüsselt werden. Die Dateien sind an der Erweiterung ".wma" zu erkennen.